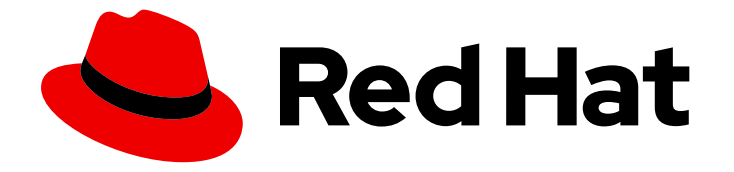

# Red Hat OpenStack Platform 15-Beta

# Integrate with Identity Service

Use Active Directory or Red Hat Identity Management as an external authentication back end

Last Updated: 2019-07-18

Use Active Directory or Red Hat Identity Management as an external authentication back end

OpenStack Team rhos-docs@redhat.com

## Legal Notice

Copyright © 2019 Red Hat, Inc.

The text of and illustrations in this document are licensed by Red Hat under a Creative Commons Attribution–Share Alike 3.0 Unported license ("CC-BY-SA"). An explanation of CC-BY-SA is available at

http://creativecommons.org/licenses/by-sa/3.0/

. In accordance with CC-BY-SA, if you distribute this document or an adaptation of it, you must provide the URL for the original version.

Red Hat, as the licensor of this document, waives the right to enforce, and agrees not to assert, Section 4d of CC-BY-SA to the fullest extent permitted by applicable law.

Red Hat, Red Hat Enterprise Linux, the Shadowman logo, the Red Hat logo, JBoss, OpenShift, Fedora, the Infinity logo, and RHCE are trademarks of Red Hat, Inc., registered in the United States and other countries.

Linux ® is the registered trademark of Linus Torvalds in the United States and other countries.

Java ® is a registered trademark of Oracle and/or its affiliates.

XFS ® is a trademark of Silicon Graphics International Corp. or its subsidiaries in the United States and/or other countries.

MySQL<sup>®</sup> is a registered trademark of MySQL AB in the United States, the European Union and other countries.

Node.js ® is an official trademark of Joyent. Red Hat is not formally related to or endorsed by the official Joyent Node.js open source or commercial project.

The OpenStack ® Word Mark and OpenStack logo are either registered trademarks/service marks or trademarks/service marks of the OpenStack Foundation, in the United States and other countries and are used with the OpenStack Foundation's permission. We are not affiliated with, endorsed or sponsored by the OpenStack Foundation, or the OpenStack community.

All other trademarks are the property of their respective owners.

### Abstract

Use Active Directory or Red Hat Identity Management as an external authentication back end.

## Table of Contents

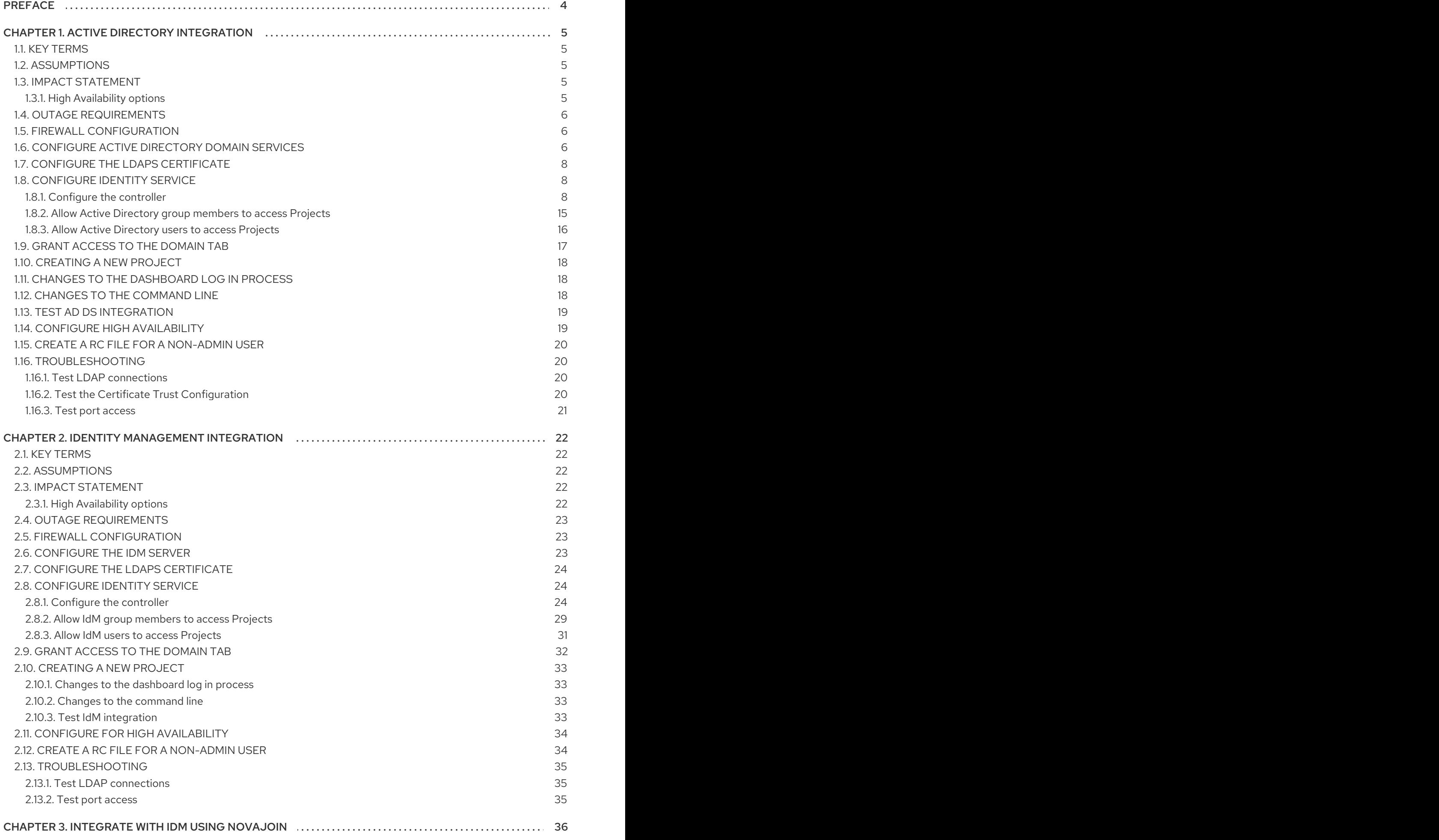

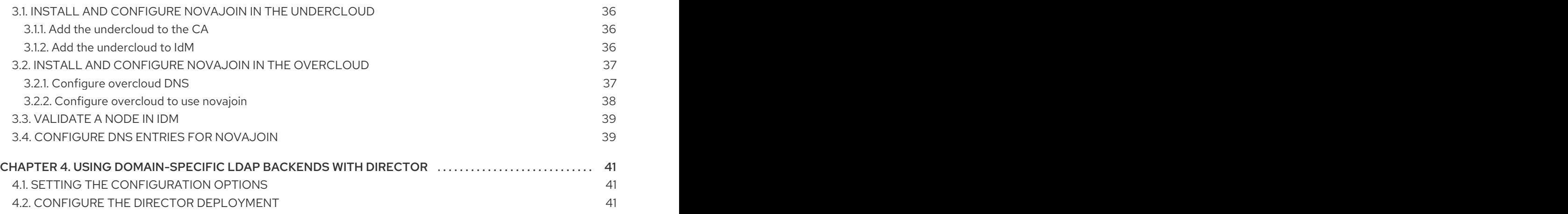

## PREFACE

<span id="page-7-0"></span>Identity Service (codename *keystone*) provides authentication and authorization for Red Hat OpenStack Platform 13.

This guide describes how to integrate Identity Service with Microsoft Active Directory Domain Service (AD DS), Red Hat Identity Management (IdM), and LDAP.

## CHAPTER 1. ACTIVE DIRECTORY INTEGRATION

<span id="page-8-0"></span>This chapter describes how to integrate Identity Service (keystone) with Active Directory Domain Services. In this use case, Identity Service authenticates certain Active Directory Domain Services (AD DS) users, while retaining authorization settings and critical service accounts in the Identity Service database. As a result, Identity Service has read-only access to AD DS for user account authentication, while retaining management over the privileges assigned to authenticated accounts.

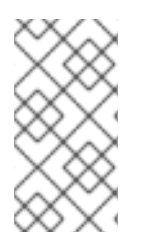

#### **NOTE**

If you are using director, see Chapter 4, *Using [domain-specific](#page-44-3) LDAP backends with director*. This is because the configuration files referenced below are managed by Puppet. Consequently, any custom configuration you add might be overwritten whenever you run the **openstack overcloud deploy** process.

## <span id="page-8-1"></span>1.1. KEY TERMS

- *Authentication* The process of using a password to verify that the user is who they claim to be.
- *Authorization* Validating that authenticated users have proper permissions to the resources they are attempting to access.
- *Domain* This term is not the same as an AD DS domain, and instead refers to the additional namespaces that are configured in Identity Service for partitioning users, groups, and projects. These separate domains can be configured to authenticate users in different LDAP or AD DS environments.

## <span id="page-8-2"></span>1.2. ASSUMPTIONS

This example deployment makes the following assumptions:

- Active Directory Domain Services is configured and operational.
- Red Hat OpenStack Platform is configured and operational.
- DNS name resolution is fully functional and all hosts are registered appropriately.
- AD DS authentication traffic is encrypted with LDAPS, using port 636.

## <span id="page-8-3"></span>1.3. IMPACT STATEMENT

These steps allow AD DS users to authenticate to OpenStack and access resources. OpenStack service accounts (such as keystone and glance), and authorization management (permissions, roles, projects) will remain in the Identity Service database. Permissions and roles are assigned to the AD DS accounts using Identity Service management tools.

### <span id="page-8-4"></span>1.3.1. High Availability options

This configuration creates a dependency on the availability of a single Active Directory Domain Controller; Project users will be affected if Identity Service is unable to authenticate to the AD Domain Controller. A number of options are available to manage this risk; for example, you might configure Identity Service to query a DNS alias or a load balancing appliance, rather than an individual AD Domain Controller. You can also configure keystone to query a different Domain Controller, should one become unavailable. See Section 1.14, "Configure high [availability"](#page-22-1) for more information.

## <span id="page-9-0"></span>1.4. OUTAGE REQUIREMENTS

- The Identity Service will need to be restarted to add the AD DS back end.
- The Compute services on all nodes will need to be restarted in order to switch over to keystone v3.
- Users will be unable to access the dashboard until their accounts have been created in AD DS. To reduce downtime, consider pre-staging the AD DS accounts well in advance of this change.

## <span id="page-9-1"></span>1.5. FIREWALL CONFIGURATION

If firewalls are filtering traffic between AD DS and OpenStack, you will need to allow access through the following port:

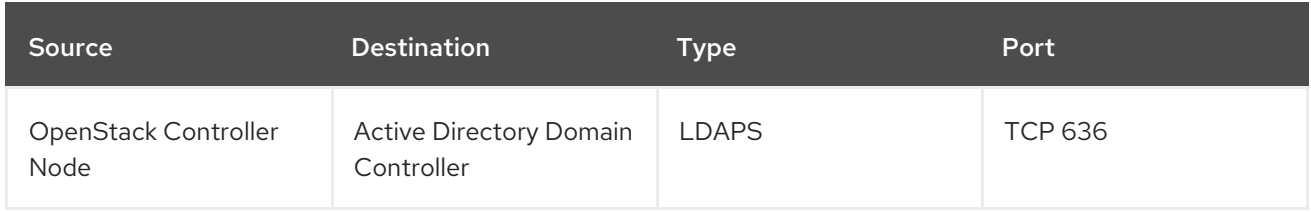

## <span id="page-9-2"></span>1.6. CONFIGURE ACTIVE DIRECTORY DOMAIN SERVICES

This section describes the tasks that Active Directory administrators will need to complete:

#### Table 1.1. Configuration steps

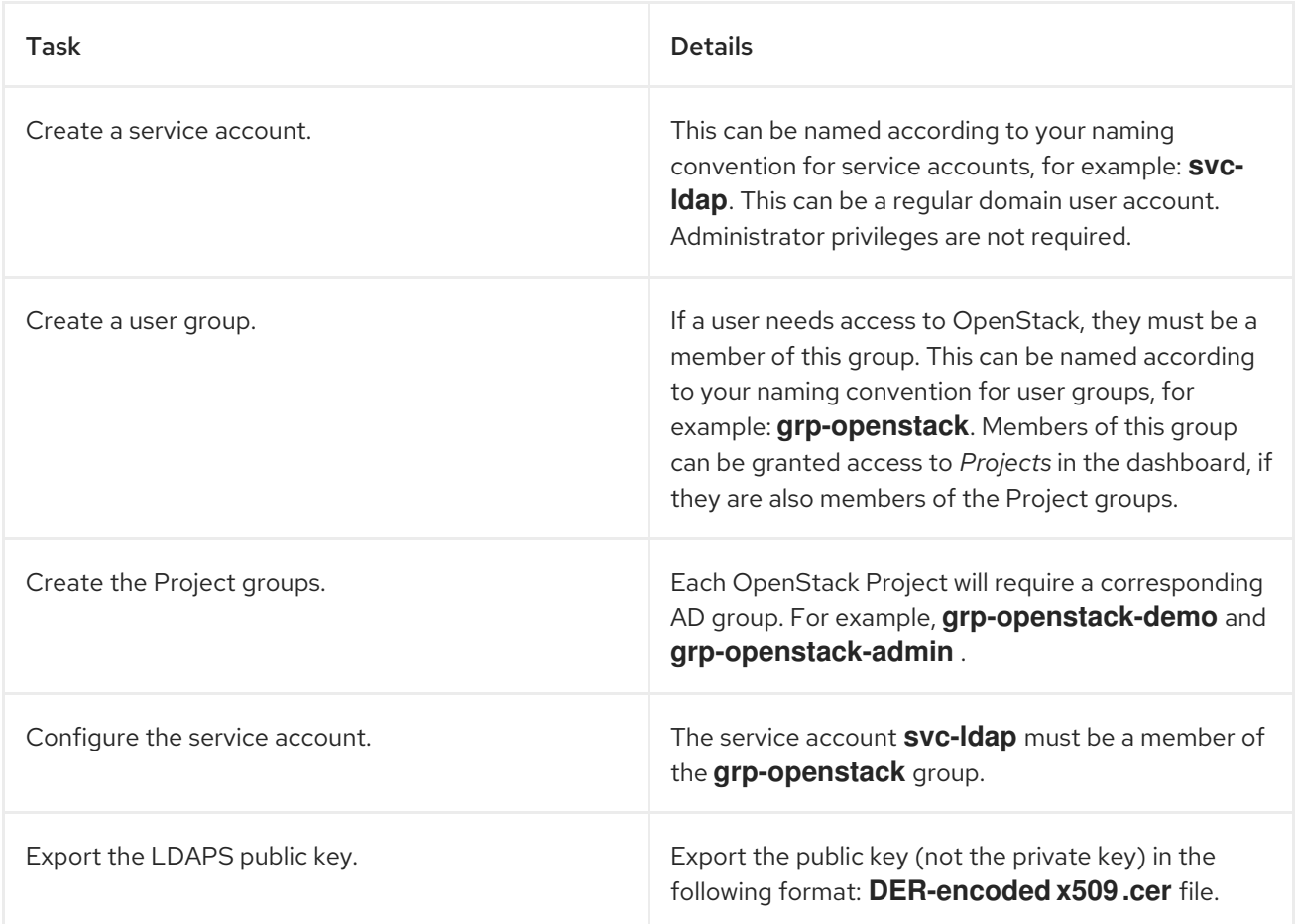

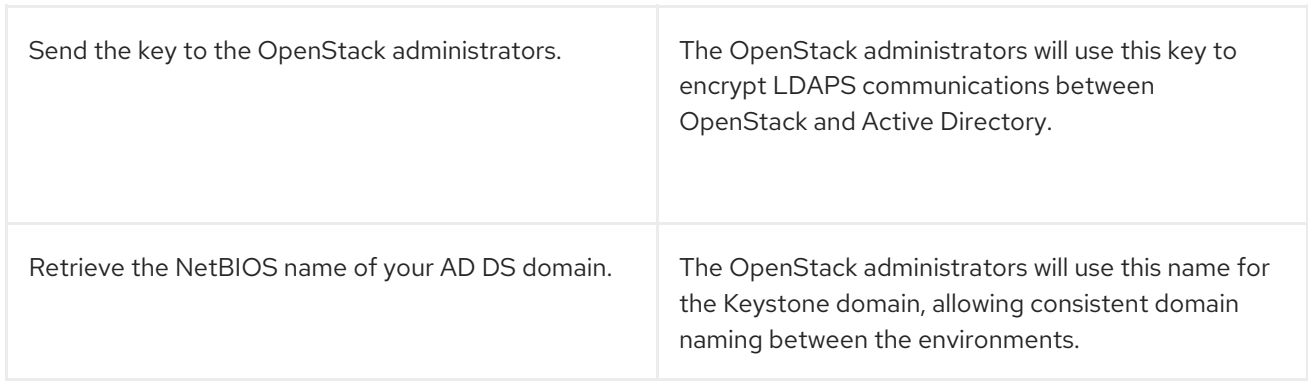

For example, the procedure below shows the PowerShell commands that would be run on the Active Directory Domain Controller:

1. Create the LDAP lookup account. This account is used by Identity Service to query the AD DS LDAP service:

PS C:\> New-ADUser -SamAccountName svc-Idap -Name "svc-Idap" -GivenName LDAP -Surname Lookups -UserPrincipalName svc-ldap@lab.local -Enabled \$false - PasswordNeverExpires \$true -Path 'OU=labUsers,DC=lab,DC=local'

2. Set a password for this account, and then enable it. You will be prompted to specify a password that complies with your AD domain's complexity requirements:

PS C:\> Set-ADAccountPassword svc-Idap -PassThru | Enable-ADAccount

3. Create a group for OpenStack users, called **grp-openstack**.

PS C:\> NEW-ADGroup -name "grp-openstack" -groupscope Global -path "OU=labUsers,DC=lab,DC=local"

4. Create the Project groups:

PS C:\> NEW-ADGroup -name "grp-openstack-demo" -groupscope Global -path "OU=labUsers,DC=lab,DC=local" PS C:\> NEW-ADGroup -name "grp-openstack-admin" -groupscope Global -path "OU=labUsers,DC=lab,DC=local"

5. Add the **svc-ldap** user to the **grp-openstack** group:

PS C:\> ADD-ADGroupMember "grp-openstack" -members "svc-ldap"

- 6. From an AD Domain Controller, use a **Certificates MMC** to export your LDAPS certificate's public key (not the private key) as a DER-encoded **x509** .cer file. Send this file to the OpenStack administrators.
- 7. Retrieve the NetBIOS name of your AD DS domain.

PS C:\> Get-ADDomain | select NetBIOSName NetBIOSName -----------

LAB

Send this value to the OpenStack administrators.

## <span id="page-11-0"></span>1.7. CONFIGURE THE LDAPS CERTIFICATE

Keystone uses LDAPS queries to validate user accounts. To encrypt this traffic, keystone uses the certificate file defined by **keystone.conf**. This procedure converts the public key received from Active Directory into the **.crt** format, and copies to a location where keystone will be able to reference it.

1. Copy the LDAPS public key to the node running OpenStack Identity (keystone), and convert the **.cer** to **.crt**. This example uses a source certificate file named **addc.lab.local.cer**:

# openssl x509 -outform der -in addc.lab.local.pem -out addc.lab.local.crt # cp addc.lab.local.crt /etc/pki/ca-trust/source/anchors

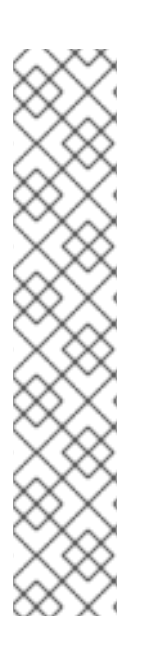

#### **NOTE**

Optionally, if you need to run diagnostic commands, such as **ldapsearch**, you will also need to add the certificate to the RHEL certificate store:

1. Convert the **.cer** to **.pem**. This example uses a source certificate file named **addc.lab.local.cer**:

# openssl x509 -inform der -in addc.lab.local.cer -out addc.lab.local.pem

2. Install the **.pem** on your OpenStack controller. For example, in Red Hat Enterprise Linux:

# cp addc.lab.local.pem /etc/pki/ca-trust/source/anchors/ # update-ca-trust

## <span id="page-11-1"></span>1.8. CONFIGURE IDENTITY SERVICE

These steps prepare Identity Service (keystone) for integration with AD DS.

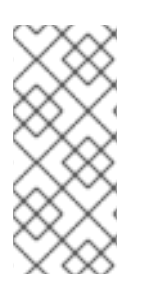

#### **NOTE**

If you are using director, note that the configuration files referenced below are managed by Puppet. Consequently, any custom configuration you add might be overwritten whenever you run the **openstack overcloud deploy** process. To apply these settings to director-based deployments, see Chapter 4, *Using [domain-specific](#page-44-3) LDAP backends with director*.

#### <span id="page-11-2"></span>1.8.1. Configure the controller

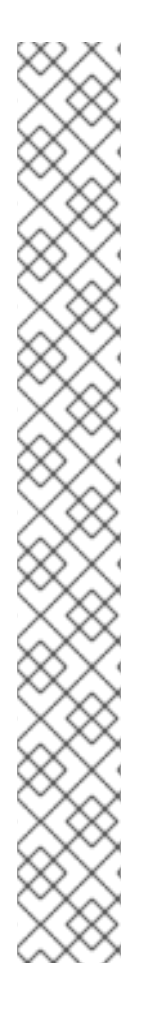

#### **NOTE**

If you intend to update any configuration files, you need to be aware that certain OpenStack services now run within containers; this applies to keystone, nova, and cinder, among others. As a result, there are certain administration practices to consider:

- Do not update any configuration file you might find on the physical node's host operating system, for example, **/etc/cinder/cinder.conf**. This is because the containerized service does not reference this file.
- Do not update the configuration file running within the container. This is because any changes are lost once you restart the container. Instead, if you need to add any changes to containerized services, you will need to update the configuration file that is used to generate the container. These are stored within **/var/lib/config-data/puppet-generated/**

For example:

- keystone: **/var/lib/config-data/puppetgenerated/keystone/etc/keystone/keystone.conf**
- cinder: **/var/lib/config-data/puppet-generated/cinder/etc/cinder/cinder.conf**
- nova: **/var/lib/config-data/puppet-generated/nova/etc/nova/nova.conf** Any changes will then be applied once you restart the service. For example: **sudo systemctl restart tripleo\_keystone**

Perform this procedure on each OpenStack node running the keystone service:

1. Configure SELinux:

# setsebool -P authlogin\_nsswitch\_use\_ldap=on

The output might include messages similar to this. They can be ignored:

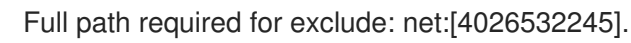

2. Create the **domains** directory:

# mkdir /var/lib/config-data/puppet-generated/keystone/etc/keystone/domains/ # chown 42425:42425 /var/lib/config-data/puppet-generated/keystone/etc/keystone/domains/

3. Configure keystone to use multiple back ends:

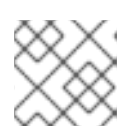

#### **NOTE**

You might need to install **crudini** using **yum install crudini**.

# crudini --set /var/lib/config-data/puppet-generated/keystone/etc/keystone/keystone.conf identity domain\_specific\_drivers\_enabled true

# crudini --set /var/lib/config-data/puppet-generated/keystone/etc/keystone/keystone.conf identity domain\_config\_dir /etc/keystone/domains

# crudini --set /var/lib/config-data/puppet-generated/keystone/etc/keystone/keystone.conf assignment driver sql

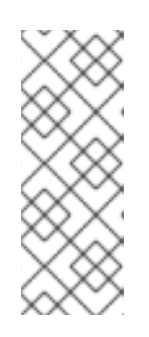

#### **NOTE**

If you are using director, note that **/var/lib/config-data/puppetgenerated/keystone/etc/keystone/keystone.conf** is managed by Puppet. Consequently, any custom configuration you add might be overwritten whenever you run the **openstack overcloud deploy** process. As a result, you might need to re-add this configuration manually each time. For director-based deployments, see Chapter 4, *Using [domain-specific](#page-44-3) LDAP backends with director* .

4. Enable multiple domains in dashboard. Add these lines to **/var/lib/config-data/puppetgenerated/horizon/etc/openstack-dashboard/local\_settings**:

OPENSTACK\_API\_VERSIONS = { "identity": 3

} OPENSTACK\_KEYSTONE\_MULTIDOMAIN\_SUPPORT = True OPENSTACK\_KEYSTONE\_DEFAULT\_DOMAIN = 'Default'

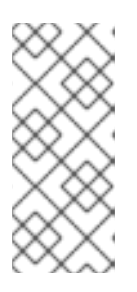

#### **NOTE**

If you are using director, note that **/var/lib/config-data/puppetgenerated/horizon/etc/openstack-dashboard/local\_settings** is managed by Puppet. Consequently, any custom configuration you add might be overwritten whenever you run the **openstack overcloud deploy** process. As a result, you might need to re-add this configuration manually each time.

Restart the horizon container to apply the settings:

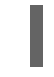

\$ sudo systemctl restart tripleo\_horizon

5. Configure an additional back end:

In this example, **LAB** is the NetBIOS name to use as the Identity Service domain.

a. Create the keystone domain for AD DS integration.

Use the NetBIOS name value retrieved previously as the domain name. This approach allows you to present a consistent domain name to users during the login process. For example, if the NetBIOS name is **LAB**:

\$ openstack domain create LAB

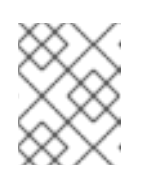

#### **NOTE**

If this command is not available, check that you have enabled keystone v3 for your command line session by running **# source overcloudrc-v3**.

b. Create the configuration file:

To add the AD DS back end, enter the LDAP settings in a new file called **/var/lib/configdata/puppet-generated/keystone/etc/keystone/domains/keystone.LAB.conf** (where **LAB** is the NetBIOS name retrieved previously). You will need to edit the sample settings below to suit your AD DS deployment:

```
[Idap]
url = \frac{1}{\text{daps}} \cdot \frac{1}{\text{dads}} \cdot \text{dads}} \cdot \text{dobs} \cdot \text{dobs} \cdotuser = CN=svc-ldap,OU=labUsers,DC=lab,DC=local
password = RedactedComplexPassword
sufficient = DC = lab, DC = localuser_tree_dn = OU=labUsers,DC=lab,DC=local
user objectclass = person
user filter = (|(\text{memberOf}=\text{cn}=grp\text{-}openstack,OU=labUsers,DC=lab,DC=local))(memberOf=cn=grp-openstack-admin,OU=labUsers,DC=lab,DC=local)
(memberOf=memberOf=cn=grp-openstack-demo,OU=labUsers,DC=lab,DC=local))
user_id_attribute = sAMAccountName
user_name_attribute = sAMAccountName
user mail attribute = mail
user pass attribute =user_enabled_attribute = userAccountControl
user enabled mask = 2user enabled default = 512user attribute ignore = password, tenant id, tenants
user allow create = False
user allow update = False
user allow delete = False
group objectclass = group
group tree dn = OU=labUsers,DC=lab,DC=local
group_{\text{filter}} = (CN = grp\text{-}openstack*)group_id_attribute = cn
group_name_attribute = name
group allow create = False
group allow update = False
group allow delete = False
use_tls = Falsetls cacertfile =/etc/pki/ca-trust/source/anchors/anchorsaddc.lab.local.pem
query\_scope = sub
chase referrals = false[identity]
diver = Idap
```
Explanation of each setting:

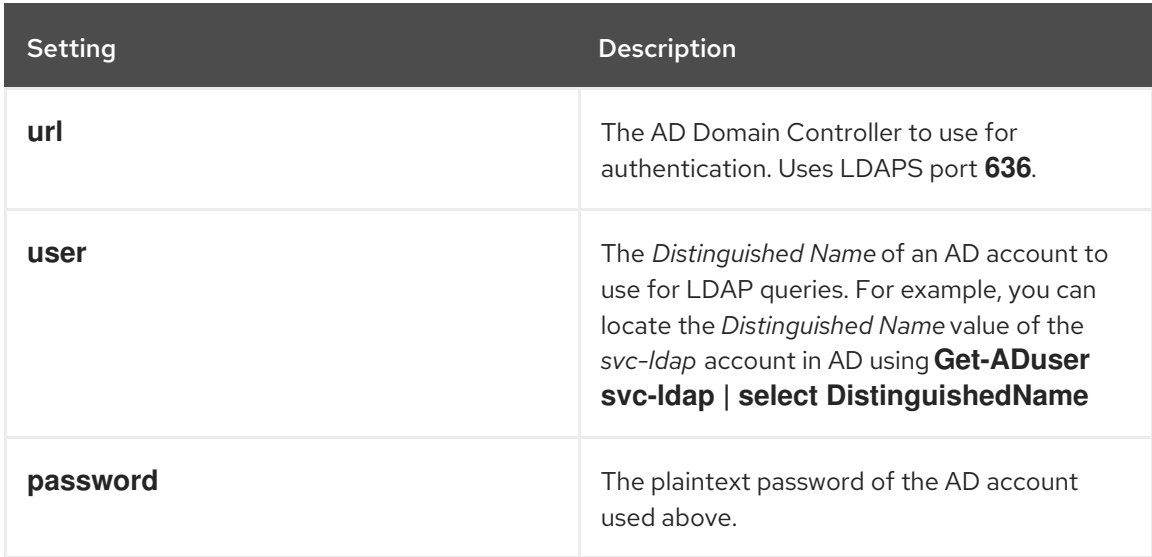

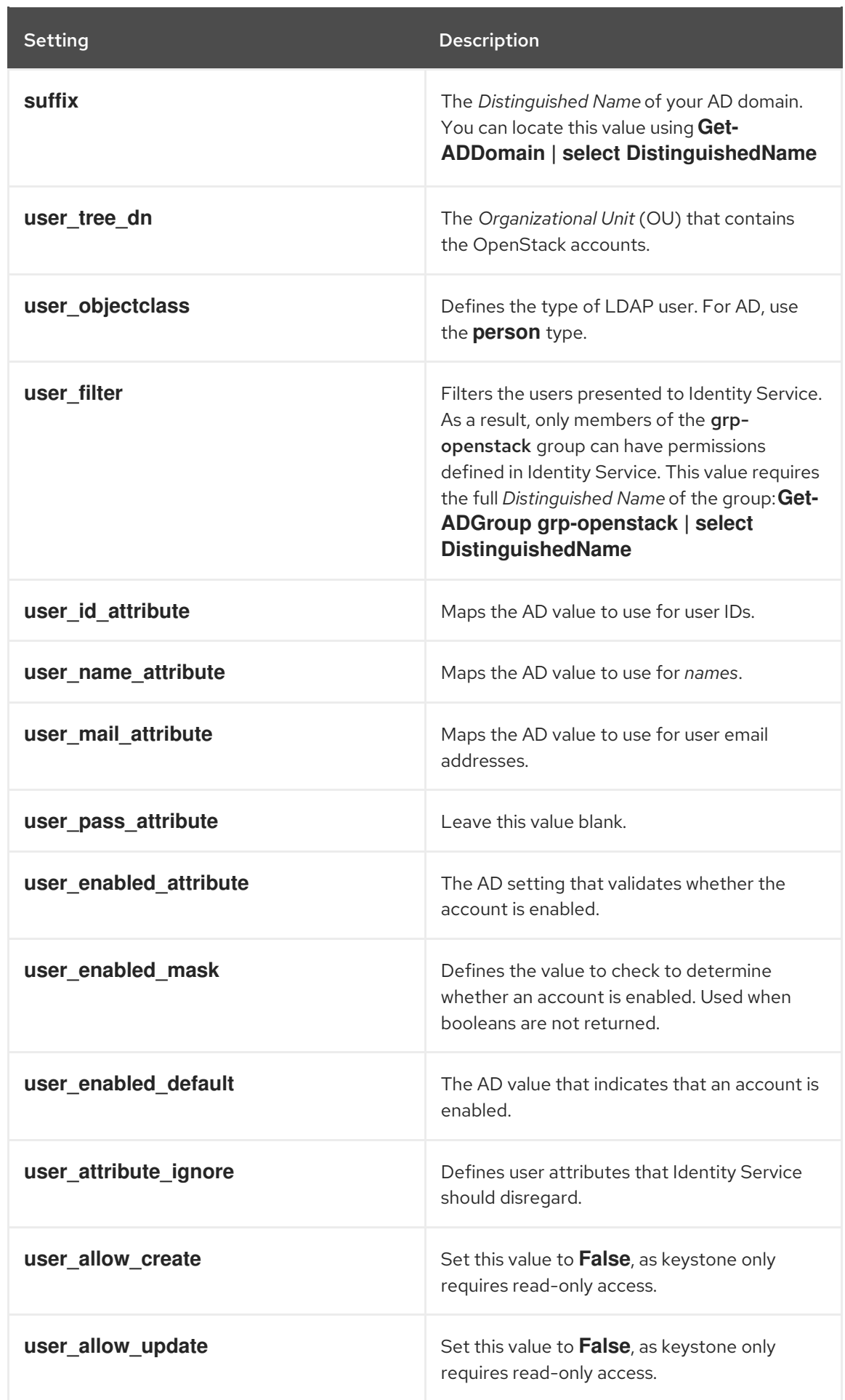

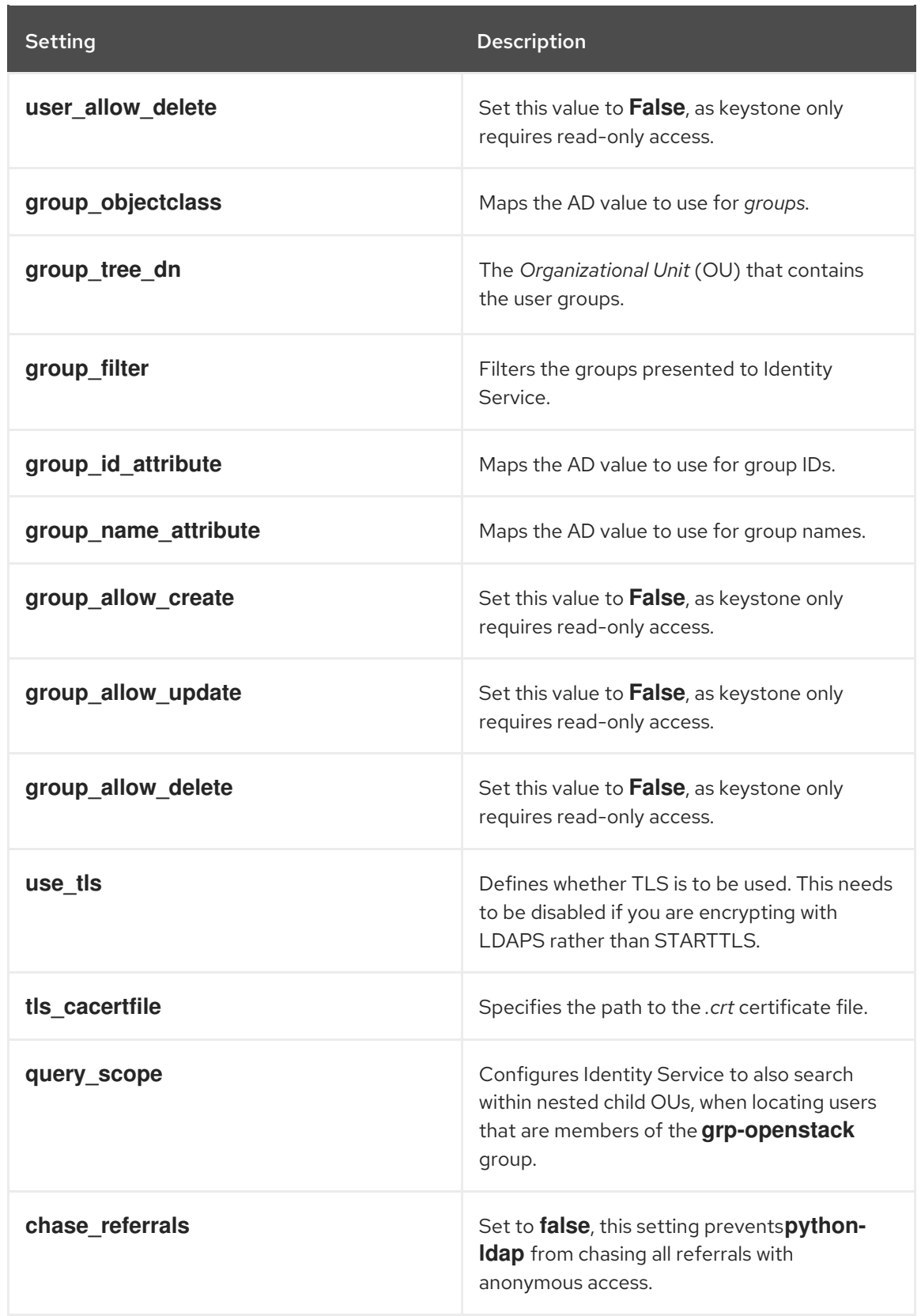

6. Change ownership of the configuration file to the keystone user:

# chown 42425:42425 /var/lib/config-data/puppetgenerated/keystone/etc/keystone/domains/keystone.LAB.conf

7. Restart the keystone service to apply the changes:

# sudo podman exec -it keystone pkill -HUP -f keystone

8. Grant the **admin** user access to the domain:

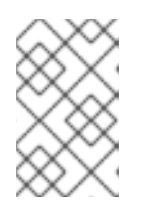

#### **NOTE**

This does not grant the OpenStack admin account any permissions on the actual AD DS domain. In this case, the term *domain* refers to OpenStack's usage of the keystone domain.

a. Get the **ID** of the **LAB** domain:

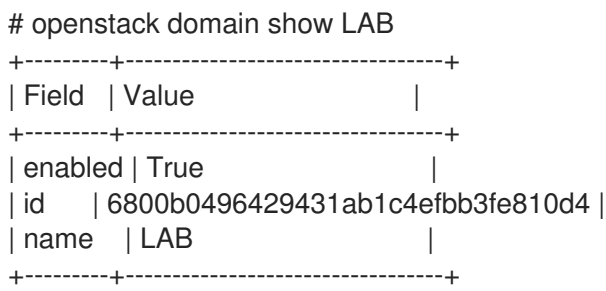

b. Get the **ID** value of the *admin* user:

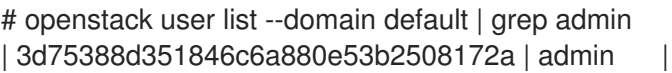

c. Get the **ID** value of the *admin* role:

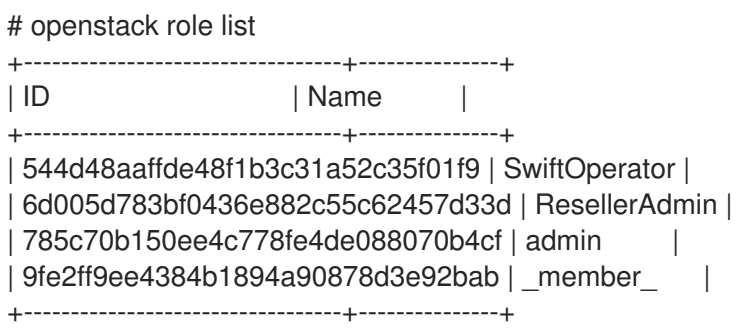

d. Use the returned domain and admin IDs to construct the command that adds the **admin** user to the **admin** role of the keystone **LAB** domain:

# openstack role add --domain 6800b0496429431ab1c4efbb3fe810d4 --user 3d75388d351846c6a880e53b2508172a 785c70b150ee4c778fe4de088070b4cf

e. View the list of users in the AD DS domain by adding the NetBIOS name to the command:

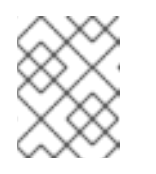

#### **NOTE**

It might take some time for the LDAP to become queryable after a reboot or service restart.

# openstack user list --domain LAB

f. View the service accounts in the local Identity Service database:

# openstack user list --domain default

#### <span id="page-18-0"></span>1.8.2. Allow Active Directory group members to access Projects

To allow authenticated users access to OpenStack resources, the recommended method is to authorize certain Active Directory groups to grant access to Projects. This saves the OpenStack administrators from having to allocate each user to a role in a Project. Instead, the Active Directory groups are granted roles in Projects. As a result, Active Directory users that are members of these Active Directory groups will be able to access pre-determined Projects.

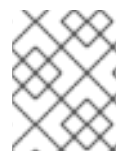

#### **NOTE**

If you would prefer to manually manage the authorization of individual Active Directory users, see Section 1.8.3, "Allow Active [Directory](#page-20-1) users to access Projects" .

This section presumes that the Active Directory administrator has already completed these steps:

- Create a group named **grp-openstack-admin** in Active Directory.
- Create a group named **grp-openstack-demo** in Active Directory.
- Add your Active Directory users to one of the above groups, as needed.
- Add your Active Directory users to the **grp-openstack** group.
- Have a designated project in mind. This example uses a project called **demo**, created using **openstack project create --domain default --description "Demo Project" demo**.

These steps assign a role to an AD group. Group members will then have permission to access OpenStack resources.

1. Retrieve a list of AD groups:

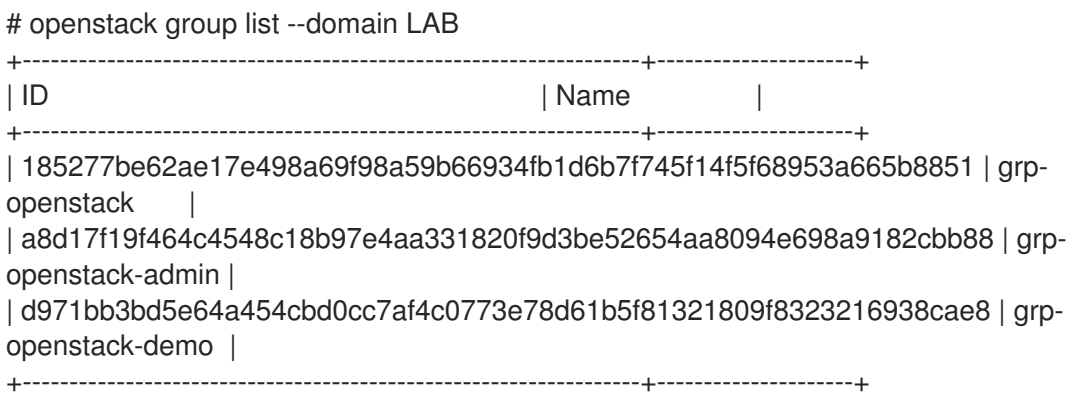

2. Retrieve a list of roles:

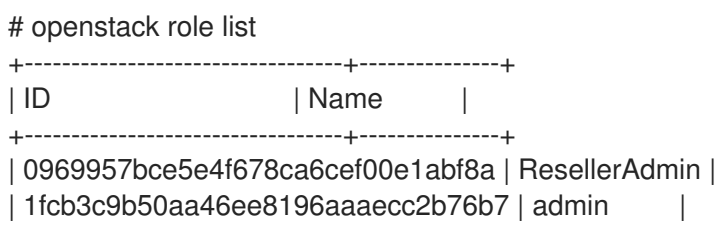

| 9fe2ff9ee4384b1894a90878d3e92bab | \_member\_ | | d3570730eb4b4780a7fed97eba197e1b | SwiftOperator | +----------------------------------+---------------+

3. Grant the Active Directory groups access to Projects by adding them to one or more of these roles. For example, if you want users in the **grp-openstack-demo** group to be general users of the **demo** project, you must add the group to the **\_member\_** role:

# openstack role add --project demo --group d971bb3bd5e64a454cbd0cc7af4c0773e78d61b5f81321809f8323216938cae8 \_member\_

As a result, members of **grp-openstack-demo** are able to log in to the dashboard by entering their AD DS username and password, when also entering **LAB** in the Domain field:

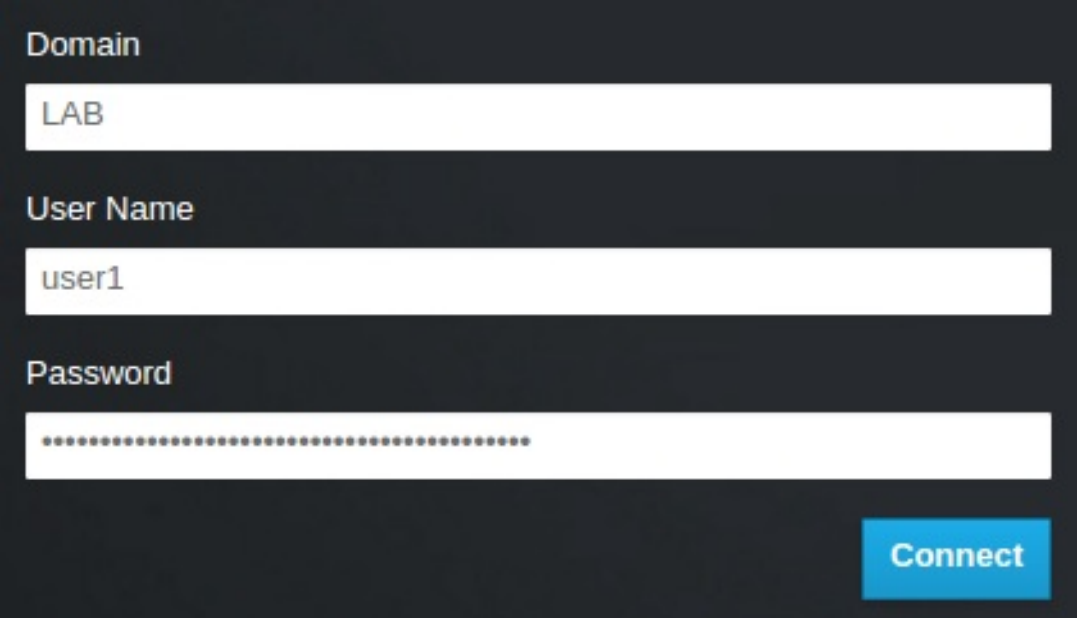

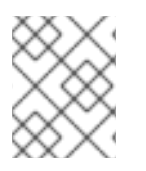

#### **NOTE**

If users receive the error **Error: Unable to retrieve container list.**, and expect to be able to manage containers, then they must be added to the **SwiftOperator** role.

#### <span id="page-19-0"></span>1.8.3. Allow Active Directory users to access Projects

AD DS users that are members of the **grp-openstack** AD group can be granted permission to log in to a *Project* in the dashboard:

1. Retrieve a list of AD users:

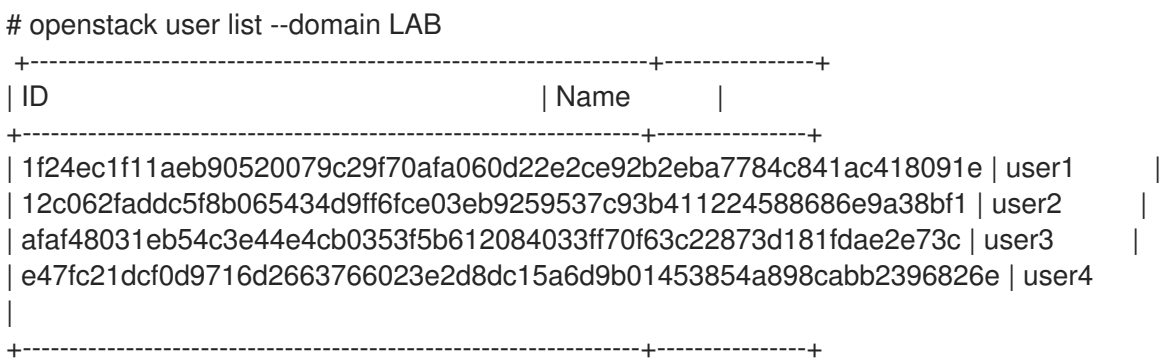

<span id="page-20-1"></span>2. Retrieve a list of roles:

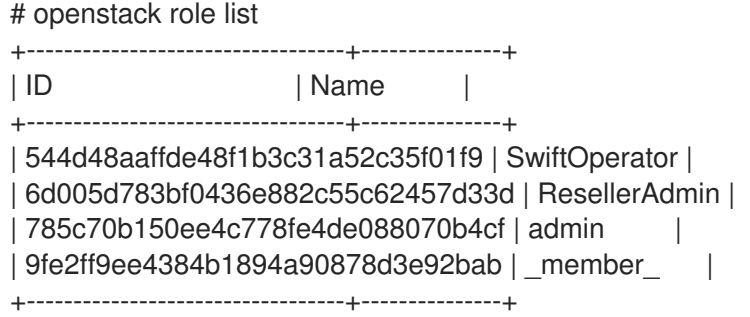

3. Grant users access to Projects by adding them to one or more of these roles. For example, if you want **user1** to be a general user of the **demo** project, you add them to the **member** role:

# openstack role add --project demo --user 1f24ec1f11aeb90520079c29f70afa060d22e2ce92b2eba7784c841ac418091e \_member\_

Or, if you want **user1** to be an administrative user of the **demo** project, you add them to the **admin** role:

# openstack role add --project demo --user 1f24ec1f11aeb90520079c29f70afa060d22e2ce92b2eba7784c841ac418091e admin

As a result, **user1** is able to log in to the dashboard by entering their AD DS username and password, when also entering **LAB** in the **Domain** field:

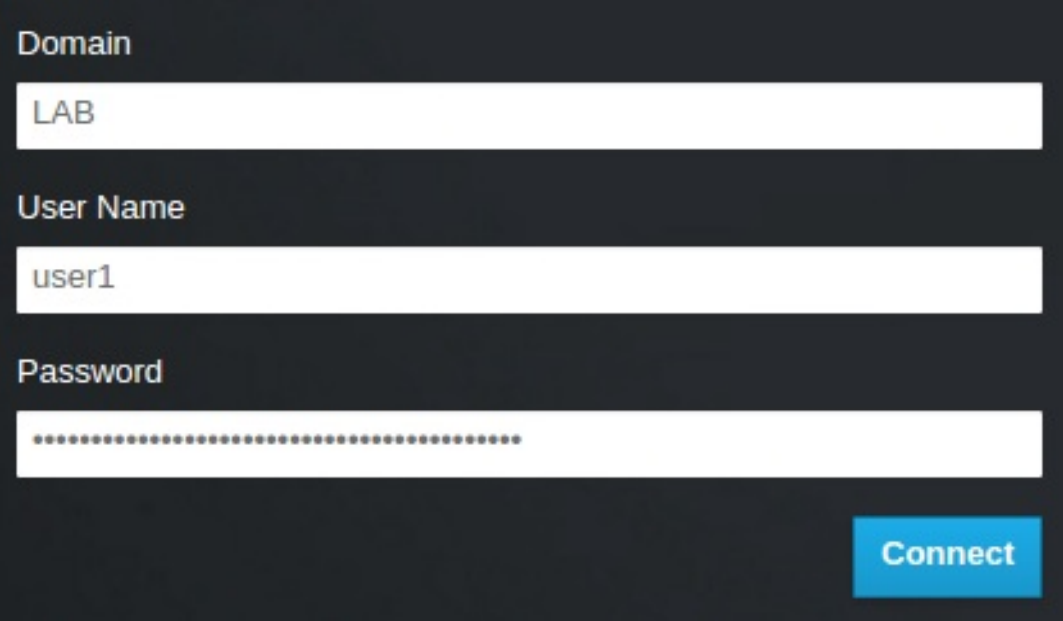

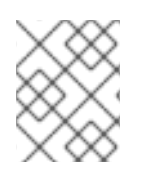

#### **NOTE**

If users receive the error **Error: Unable to retrieve container list.**, and expect to be able to manage containers, then they must be added to the **SwiftOperator** role.

## <span id="page-20-0"></span>1.9. GRANT ACCESS TO THE DOMAIN TAB

To allow the **admin** user to see the **Domain** tab, you will need to assign it the **admin** role in the **default** domain:

1. Find the **admin** user's UUID:

\$ openstack user list | grep admin | a6a8adb6356f4a879f079485dad1321b | admin |

2. Add the **admin** role in the **default** domain to the **admin** user:

\$ openstack role add --domain default --user a6a8adb6356f4a879f079485dad1321b admin

As a result, the **admin** user can now see the **Domain** tab.

## <span id="page-21-0"></span>1.10. CREATING A NEW PROJECT

After you have completed these integration steps, when you create a new project you will need to decide whether to create it in the **Default** domain, or in the keystone domain you've just created. This decision can be reached by considering your workflow, and how you administer user accounts. The *Default* domain can be be thought of as an internal domain, used to manage service accounts and the *admin* project. For separation purposes, you might want to keep your AD-backed users in a separate keystone domain.

## <span id="page-21-1"></span>1.11. CHANGES TO THE DASHBOARD LOG IN PROCESS

Configuring multiple domains in Identity Service enables a new *Domain* field in the dashboard login page. Users are expected to enter the domain that matches their login credentials. This field must be manually filled with one of the domains present in keystone. Use the *openstack* command to list the available entries.

In this example, AD DS accounts will need to specify the **LAB** domain. The built-in keystone accounts, such as *admin*, must specify **Default** as their domain:

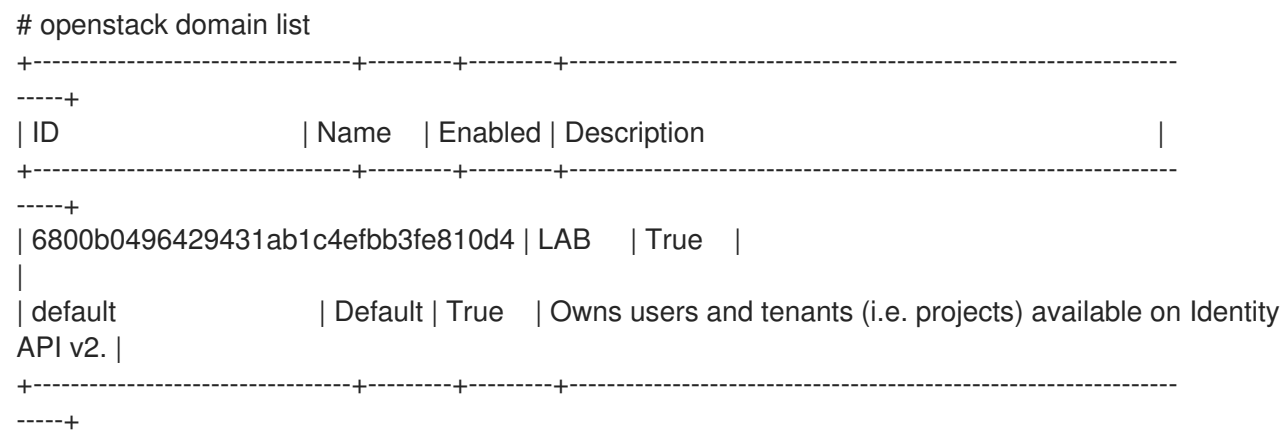

### <span id="page-21-2"></span>1.12. CHANGES TO THE COMMAND LINE

For certain commands, you might need to specify the applicable domain. For example, appending **- domain LAB** in this command returns users in the LAB domain (that are members of the *grp-openstack* group):

# openstack user list --domain LAB

Appending **--domain Default** returns the built-in keystone accounts:

# openstack user list --domain Default

## <span id="page-22-0"></span>1.13. TEST AD DS INTEGRATION

This procedure validates AD DS integration by testing user access to dashboard features:

- 1. Create a test user in AD, and add the user to the **grp-openstack** AD DS group.
- 2. Add the user to the **\_member\_** role of the **demo** tenant.
- 3. Log in to the dashboard using the credentials of the AD test user.
- 4. Click on each of the tabs to confirm that they are presented successfully without error messages.
- 5. Use the dashboard to build a test instance.

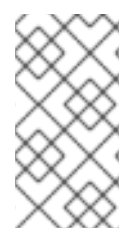

#### **NOTE**

If you experience issues with these steps, perform steps 3-5 with the built-in *admin* account. If successful, this demonstrates that OpenStack is still working as expected, and that an issue exists somewhere within the AD ←→ Identity integration settings. See Section 1.16, ["Troubleshooting"](#page-23-1).

## <span id="page-22-1"></span>1.14. CONFIGURE HIGH AVAILABILITY

With keystone v3 enabled, you can make this configuration highly available by listing multiple AD Domain Controllers in the configuration file for that domain.

1. Add a second server to the **url** entry. For example, updating the **url** setting in the **keystone.LAB.conf** file will have keystone send all query traffic to the first Domain Controller in the list, **addc.lab.local**:

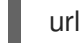

url = ldaps://addc.lab.local,ldaps://addc2.lab.local

If a query to *addc.lab.local* fails due to it being unavailable, Identity Service will attempt to query the next server in the list: **addc2.lab.local**. Note that this configuration does not perform queries in a round-robin fashion, so cannot be considered a load-balancing solution.

2. Set the network timeout in **/etc/openldap/ldap.conf**:

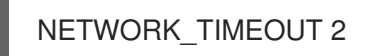

In addition, if you have firewalls configured between the controller and the domain controllers, then you should not configure the domain controllers to silently drop packets from the controller. This will allow **python-keystoneclient** to properly detect outages and redirect the request to the next domain controller in the list.

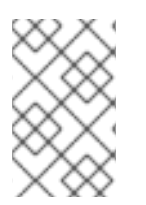

#### **NOTE**

There might be connection delays while queries are being redirected to the second LDAP server in the list. This is because the connection to the first server must first time out before the second is attempted.

## <span id="page-23-0"></span>1.15. CREATE A RC FILE FOR A NON-ADMIN USER

You might need to create a RC file for a non-admin user. For example:

\$ cat overcloudrc-v3-user1 # Clear any old environment that may conflict. for key in \$( set | awk '{FS="="} /^OS\_/ {print \$1}' ); do unset \$key ; done export OS\_USERNAME=user1 export NOVA\_VERSION=1.1 export OS\_PROJECT\_NAME=demo export OS\_PASSWORD=RedactedComplexPassword export OS\_NO\_CACHE=True export COMPUTE\_API\_VERSION=1.1 export no\_proxy=,10.0.0.5,192.168.2.11 export OS\_CLOUDNAME=overcloud export OS\_AUTH\_URL=https://10.0.0.5:5000/v3 export OS\_AUTH\_TYPE=password export PYTHONWARNINGS="ignore:Certificate has no, ignore:A true SSLContext object is not available" export OS\_IDENTITY\_API\_VERSION=3 export OS\_PROJECT\_DOMAIN\_NAME=Default export OS\_USER\_DOMAIN\_NAME=LAB

## <span id="page-23-1"></span>1.16. TROUBLESHOOTING

#### <span id="page-23-2"></span>1.16.1. Test LDAP connections

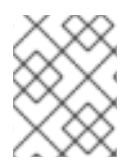

#### **NOTE**

This command expects to find the necessary certificate in your host operating system. See the *Configure the LDAPS certificate* section for more information.

Use **ldapsearch** to remotely perform test queries against the Active Directory Domain Controller. A successful result here indicates that network connectivity is working, and the AD DS services are up. In this example, a test query is performed against the server **addc.lab.local** on port **636**:

# ldapsearch -Z -x -H ldaps://addc.lab.local:636 -D "svc-ldap@lab.local" -W -b "OU=labUsers,DC=lab,DC=local" -s sub "(cn=\*)" cn

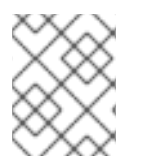

#### **NOTE**

**ldapsearch** is a part of the **openldap-clients** package. You can install this using **# yum install openldap-clients**

### <span id="page-23-3"></span>1.16.2. Test the Certificate Trust Configuration

If you receive the error **Peer's Certificate issuer is not recognized.** while testing with *ldapsearch*, confirm that your **TLS\_CACERTDIR** path is correctly set. For example:

- */etc/openldap/ldap.conf*
- TLS\_CACERTDIR /etc/openldap/certs

#### **NOTE**

As a temporary workaround, you may want to consider disabling certificate validation.

This setting must not be permanently configured:

#### **/etc/openldap/ldap.conf**

#### TLS\_REQCERT allow

If the **ldapsearch** query works after setting this value, you might need to review whether your certificate trusts are correctly configured.

#### <span id="page-24-0"></span>1.16.3. Test port access

Use **nc** to check that LDAPS port **636** is remotely accessible. In this example, a probe is performed against the server **addc.lab.local**. Press ctrl-c to exit the prompt.

# nc -v addc.lab.local 636 Ncat: Version 6.40 ( http://nmap.org/ncat ) Ncat: Connected to 192.168.200.10:636.  $^{\wedge}C$ 

Failure to establish a connection could indicate a firewall configuration issue.

## CHAPTER 2. IDENTITY MANAGEMENT INTEGRATION

<span id="page-25-0"></span>This chapter describes how to integrate Identity Service (keystone) with Red Hat Identity Management.

In this use case, Identity Service authenticates certain Red Hat Identity Management (IdM) users, while retaining authorization settings and critical service accounts in the Identity Service database. As a result, Identity Service has read-only access to IdM for user account authentication, while retaining management over the privileges assigned to authenticated accounts.

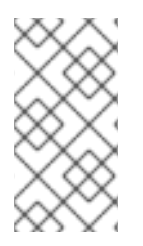

#### NOTE

If you are using director, see Chapter 4, *Using [domain-specific](#page-44-3) LDAP backends with director*. This is because the configuration files referenced below are managed by Puppet. Consequently, any custom configuration you add might be overwritten whenever you run the **openstack overcloud deploy** process.

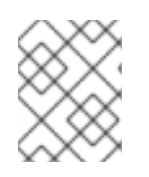

#### **NOTE**

For additional [integration](#page-41-1) options using *novajoin*, see Chapter 3, *Integrate with IdM using novajoin*.

## <span id="page-25-1"></span>2.1. KEY TERMS

- Authentication The process of using a password to verify that the user is who they claim to be.
- Authorization Validating that authenticated users have proper permissions to the systems they're attempting to access.
- Domain Refers to the additional back ends configured in Identity Service. For example, Identity Service can be configured to authenticate users from external IdM environments. The resulting collection of users can be thought of as a *domain*.

## <span id="page-25-2"></span>2.2. ASSUMPTIONS

This example deployment makes the following assumptions:

- Red Hat Identity Management is configured and operational.
- Red Hat OpenStack Platform is configured and operational.
- DNS name resolution is fully functional and all hosts are registered appropriately.

## <span id="page-25-3"></span>2.3. IMPACT STATEMENT

These steps allow IdM users to authenticate to OpenStack and access resources. OpenStack service accounts (such as keystone and glance), and authorization management (permissions and roles) will remain in the Identity Service database. Permissions and roles are assigned to the IdM accounts using Identity Service management tools.

#### <span id="page-25-4"></span>2.3.1. High Availability options

This configuration creates a dependency on the availability of a single IdM server: Project users will be

affected if Identity Service is unable to authenticate to the IdM Server. There are a number of options available to manage this risk, for example: you might configure keystone to query a DNS alias or a load balancing appliance, rather than an individual IdM server. You can also configure keystone to query a different IdM server, should one become unavailable. See Section 2.11, "Configure for high [availability"](#page-37-0) for more information.

## <span id="page-26-0"></span>2.4. OUTAGE REQUIREMENTS

- The Identity Service will need to be restarted in order to add the IdM back end.
- The Compute services on all nodes will need to be restarted in order to switch over to *keystone v3*.
- Users will be unable to access the dashboard until their accounts have been created in IdM. To reduce downtime, consider pre-staging the IdM accounts well in advance of this change.

## <span id="page-26-1"></span>2.5. FIREWALL CONFIGURATION

If firewalls are filtering traffic between IdM and OpenStack, you will need to allow access through the following port:

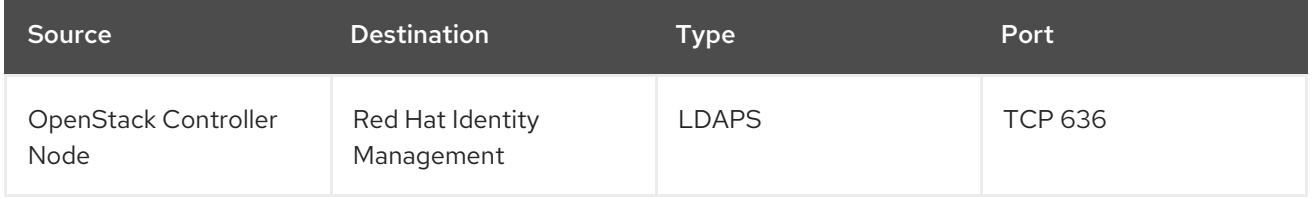

## <span id="page-26-2"></span>2.6. CONFIGURE THE IDM SERVER

Run these commands on the IdM server:

1. Create the LDAP lookup account. This account is used by Identity Service to query the IdM LDAP service:

# kinit admin # ipa user-add First name: OpenStack Last name: LDAP User [radministrator]: svc-ldap

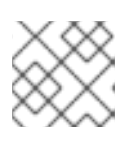

**NOTE** 

Review the password expiration settings of this account, once created.

2. Create a group for OpenStack users, called *grp-openstack*. Only members of this group can have permissions assigned in OpenStack Identity.

# ipa group-add --desc="OpenStack Users" grp-openstack

3. Set the *svc-ldap* account password, and add it to the *grp-openstack* group:

# ipa passwd svc-ldap # ipa group-add-member --users=svc-ldap grp-openstack

4. Login as *svc-ldap* user and perform the password change when prompted:

# kinit svc-ldap

## <span id="page-27-0"></span>2.7. CONFIGURE THE LDAPS CERTIFICATE

1. In your IdM environment, locate the LDAPS certificate. This file can be located using */etc/openldap/ldap.conf*:

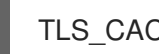

TLS\_CACERT /etc/ipa/ca.crt

2. Copy the file to the OpenStack node that runs the keystone service. For example, this command uses *scp* to copy ca.crt to the node named *node.lab.local*:

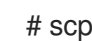

# scp /etc/ipa/ca.crt root@node.lab.local:/root/

3. On the OpenStack node, convert the .crt to .pem:

# openssl x509 -in ca.crt -out ca.pem -outform PEM

4. Copy the .crt to the certificate directory. This is the location that the keystone service will use to access the certificate:

# cp ca.crt/etc/pki/ca-trust/source/anchors

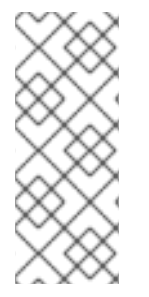

#### **NOTE**

Optionally, if you need to run diagnostic commands, such as **ldapsearch**, you will also need to add the certificate to the RHEL certificate store. For example:

# cp ca.pem /etc/pki/ca-trust/source/anchors/ # update-ca-trust

## <span id="page-27-1"></span>2.8. CONFIGURE IDENTITY SERVICE

These steps prepare Identity Service for integration with IdM.

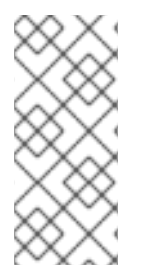

#### **NOTE**

If you are using director, note that the configuration files referenced below are managed by Puppet. Consequently, any custom configuration you add might be overwritten whenever you run the **openstack overcloud deploy** process. To apply these settings to director-based deployments, see Chapter 4, *Using [domain-specific](#page-44-3) LDAP backends with director*.

#### <span id="page-27-2"></span>2.8.1. Configure the controller

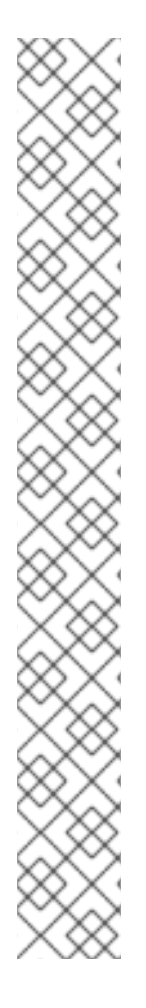

### **NOTE**

If you intend to update any configuration files, you need to be aware that certain OpenStack services now run within containers; this applies to keystone, nova, and cinder, among others. As a result, there are certain administration practices to consider:

- Do not update any configuration file you might find on the physical node's host operating system, for example, **/etc/cinder/cinder.conf**. This is because the containerized service does not reference this file.
- Do not update the configuration file running within the container. This is because any changes are lost once you restart the container. Instead, if you need to add any changes to containerized services, you will need to update the configuration file that is used to generate the container. These are stored within **/var/lib/config-data/puppet-generated/**

For example:

- keystone: **/var/lib/config-data/puppetgenerated/keystone/etc/keystone/keystone.conf**
- cinder: **/var/lib/config-data/puppet-generated/cinder/etc/cinder/cinder.conf**
- nova: **/var/lib/config-data/puppet-generated/nova/etc/nova/nova.conf** Any changes will then be applied once you restart the container. For example: **sudo systemctl restart tripleo\_keystone**

Perform this procedure on the controller running the keystone service:

1. Configure SELinux:

# setsebool -P authlogin\_nsswitch\_use\_ldap=on

The output might include messages similar to this. They can be ignored:

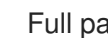

Full path required for exclude: net:[4026532245].

2. Create the *domains* directory:

# mkdir /var/lib/config-data/puppet-generated/keystone/etc/keystone/domains/ # chown 42425:42425 /var/lib/config-data/puppet-generated/keystone/etc/keystone/domains/

3. Configure Identity Service to use multiple back ends:

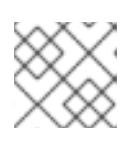

#### **NOTE**

You might need to install **crudini** using **yum install crudini**.

# crudini --set /var/lib/config-data/puppet-generated/keystone/etc/keystone/keystone.conf identity domain\_specific\_drivers\_enabled true

# crudini --set /var/lib/config-data/puppet-generated/keystone/etc/keystone/keystone.conf identity domain\_config\_dir /etc/keystone/domains

# crudini --set /var/lib/config-data/puppet-generated/keystone/etc/keystone/keystone.conf assignment driver sql

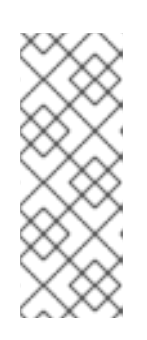

#### **NOTE**

If you are using director, note that **/var/lib/config-data/puppetgenerated/keystone/etc/keystone/keystone.conf** is managed by Puppet. Consequently, any custom configuration you add might be overwritten whenever you run the **openstack overcloud deploy** process. As a result, you might need to re-add this configuration manually each time. For director-based deployments, see Chapter 4, *Using [domain-specific](#page-44-3) LDAP backends with director* .

4. Enable multiple domains in dashboard. Add these lines to */var/lib/config-data/puppetgenerated/horizon/etc/openstack-dashboard/local\_settings*:

OPENSTACK\_API\_VERSIONS = { "identity": 3

OPENSTACK\_KEYSTONE\_MULTIDOMAIN\_SUPPORT = True OPENSTACK\_KEYSTONE\_DEFAULT\_DOMAIN = 'Default'

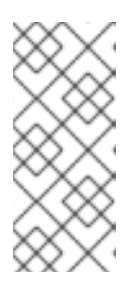

}

#### **NOTE**

If you are using director, note that **/var/lib/config-data/puppetgenerated/horizon/etc/openstack-dashboard/local\_settings** is managed by Puppet. Consequently, any custom configuration you add might be overwritten whenever you run the **openstack overcloud deploy** process. As a result, you might need to re-add this configuration manually each time.

Restart the horizon container to apply the settings:

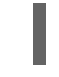

\$ sudo systemctl restart tripleo horizon

5. Configure an additional back end:

..Create the keystone domain for IdM integration. You will need to decide on a name to use for your new keystone domain, and then create the domain. For example, this command creates a keystone domain named **LAB**:

openstack domain create LAB

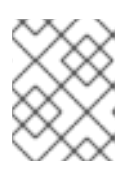

#### **NOTE**

If this command is not available, check that you have enabled *keystone v3* for your command line session.

a. Create the configuration file:

To add the IdM back end, enter the LDAP settings in a new file called **/var/lib/configdata/puppet-generated/keystone/etc/keystone/domains/keystone.LAB.conf** (where LAB is the domain name created previously). You will need to edit the sample settings below to suit your IdM deployment:

[Idap] url = ldaps://idm.lab.local user = uid=svc-ldap,cn=users,cn=accounts,dc=lab,dc=local

user  $filter = (memberOf=cn=gp-openstack, cn=groups, cn=accounts, dc=lab, dc=local)$ password = RedactedComplexPassword user tree  $dn = cn = users, cn = accounts, dc = lab, dc = local$ user\_objectclass = inetUser user\_id\_attribute = uid user\_name\_attribute = uid user\_mail\_attribute = mail user\_pass\_attribute = user  $allow create = False$ user  $allow update = False$ user\_allow\_delete =  $False$  $group\_tree\_dn$  = cn=groups,cn=accounts,dc=lab,dc=local group\_objectclass = groupOfNames  $group_id_attribute$  = cn group name attribute  $=$  cn group member attribute = member group\_desc\_attribute = description group\_allow\_create = False group\_allow\_update = False group\_allow\_delete = False  $use_t$  tls  $= False$  $query\_scope$  = sub  $chase_referrals$  = false tls\_cacertfile =/etc/pki/ca-trust/source/anchors/anchorsca.crt [identity] driver = ldap

Explanation of each setting:

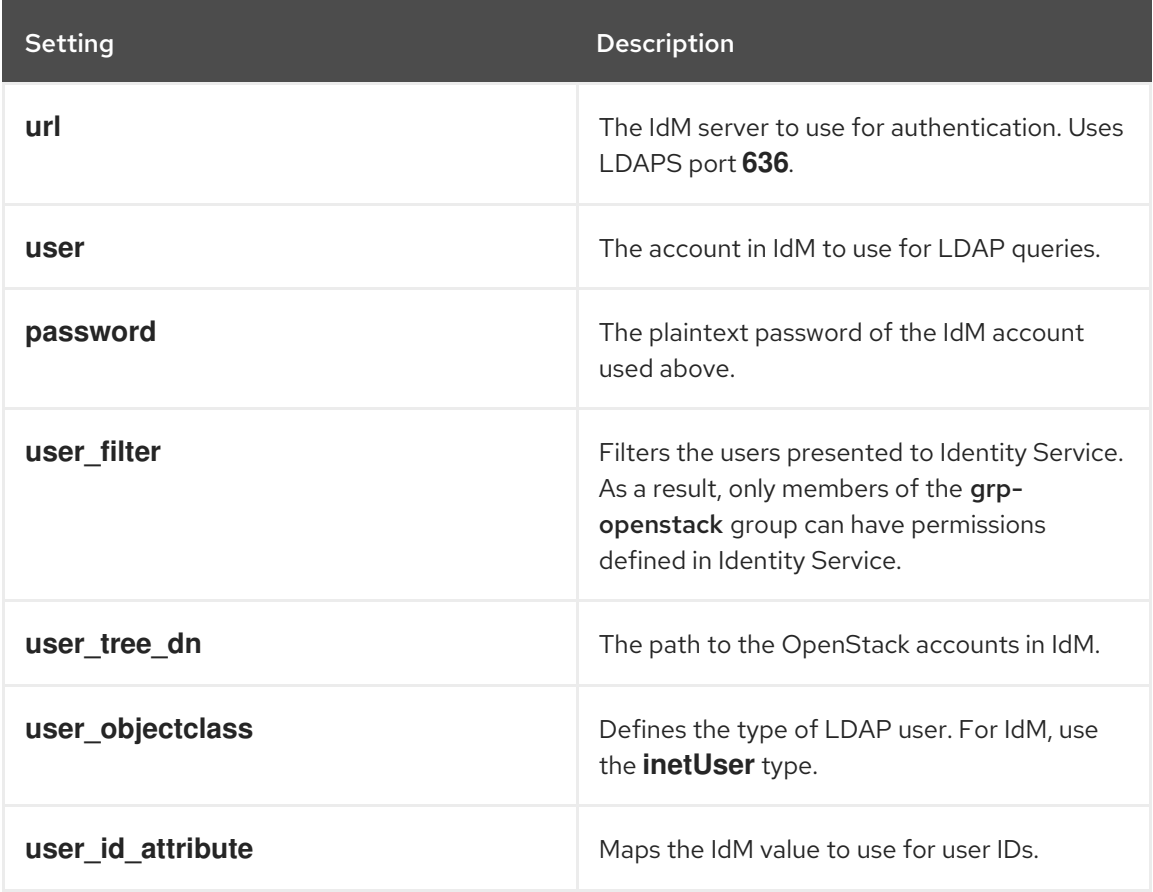

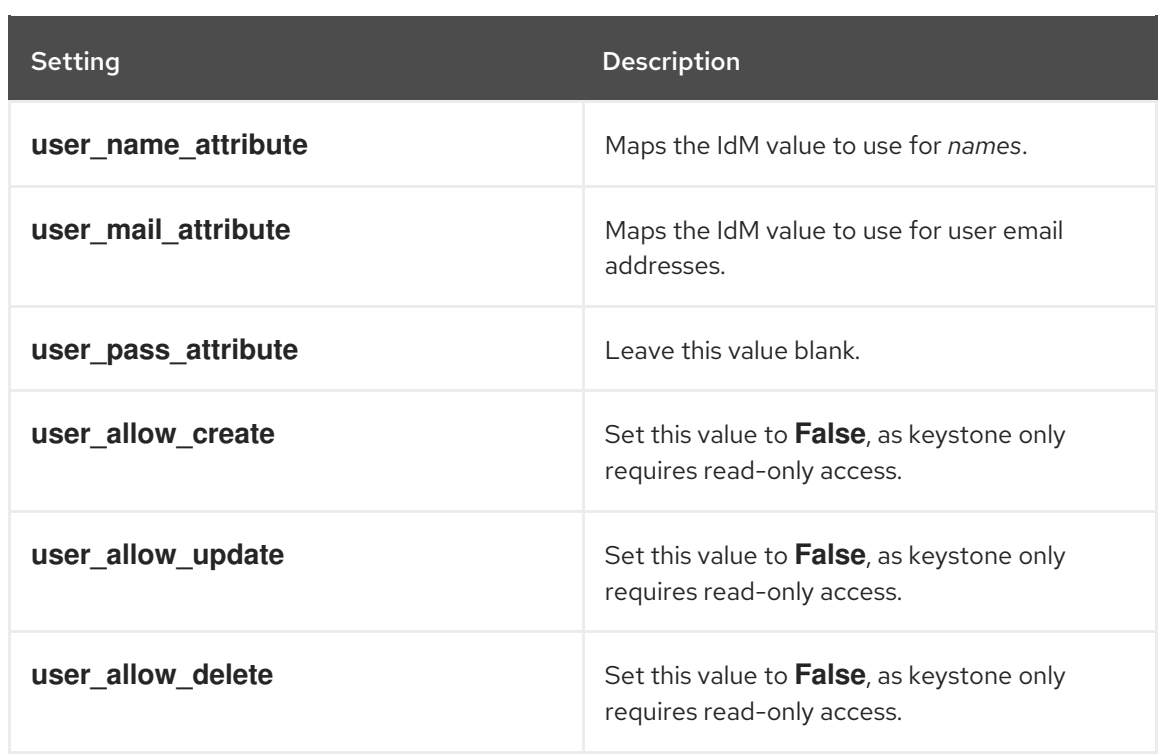

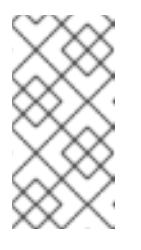

#### **NOTE**

Integration with an IdM group will only return direct members, and not nested groups. As a result, queries that rely on **LDAP\_MATCHING\_RULE\_IN\_CHAIN** or **memberof:1.2.840.113556.1.4.1941:** will not currently work with IdM.

6. Change ownership of the config file to the keystone user:

# chown 42425:42425 /var/lib/config-data/puppetgenerated/keystone/etc/keystone/domains/keystone.LAB.conf

7. Grant the admin user access to the domain:

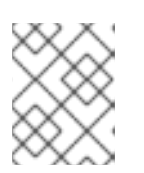

#### **NOTE**

This does not grant the OpenStack admin account any permissions in IdM. In this case, the term domain refers to OpenStack's usage of the keystone domain.

a. Get the **ID** of the *LAB* domain:

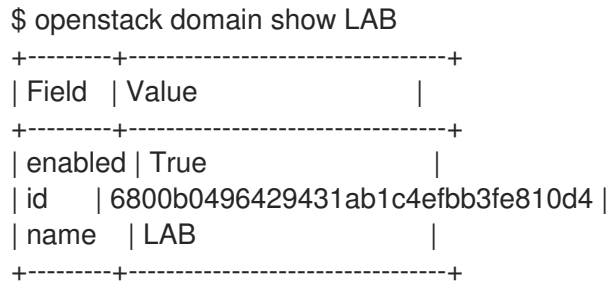

b. Get the **ID** value of the *admin* user:

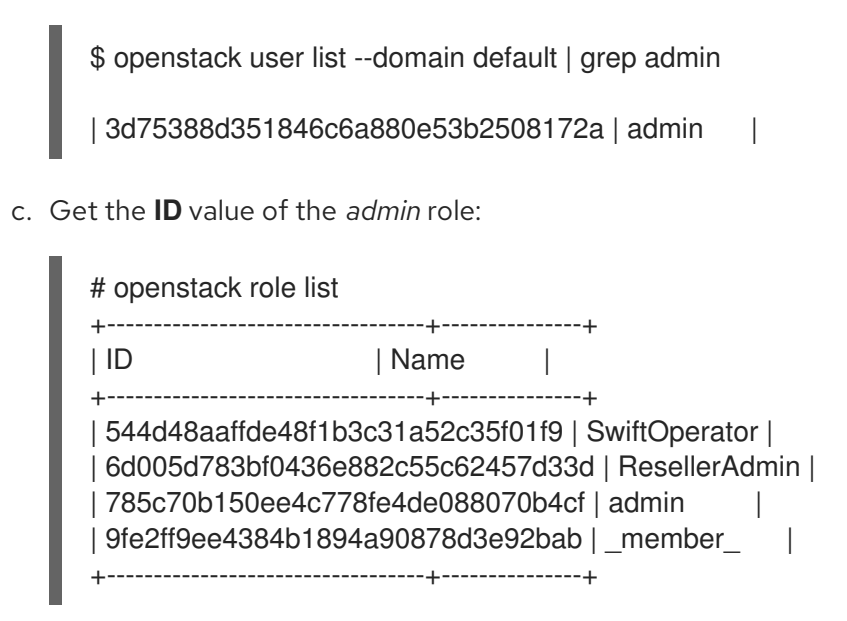

d. Use the returned domain and admin IDs to construct the command that adds the *admin* user to the *admin* role of the keystone LAB domain:

\$ openstack role add --domain 6800b0496429431ab1c4efbb3fe810d4 --user 3d75388d351846c6a880e53b2508172a 785c70b150ee4c778fe4de088070b4cf

8. Restart the keystone service to apply the changes:

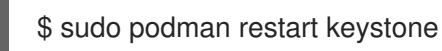

9. View the list of users in the IdM domain by adding the keystone domain name to the command:

\$ openstack user list --domain LAB

10. View the service accounts in the local keystone database:

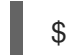

\$ openstack user list --domain default

#### <span id="page-32-0"></span>2.8.2. Allow IdM group members to access Projects

To allow authenticated users access to OpenStack resources, the recommended method is to authorize certain IdM groups to grant access to Projects. This saves the OpenStack administrators from having to allocate each user to a role in a Project. Instead, the IdM groups are granted roles in Projects. As a result, IdM users that are members of these IdM groups will be able to access pre-determined Projects.

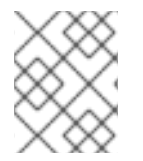

#### **NOTE**

If you would prefer to manually manage the authorization of individual IdM users, see the Section 2.8.3, "Allow IdM users to access [Projects"](#page-35-1) .

This section presumes that the IdM administrator has already completed these steps:

- Create a group named **grp-openstack-admin** in IdM.
- Create a group named **grp-openstack-demo** in IdM.
- Add your IdM users to one of the above groups, as needed.
- Add your IdM users to the **grp-openstack** group.
- Have a designated project in mind. This example uses a project called **demo**, created using **openstack project create --domain default --description "Demo Project" demo**.

These steps assign a role to an IdM group. Group members will then have permission to access OpenStack resources.

1. Retrieve a list of IdM groups:

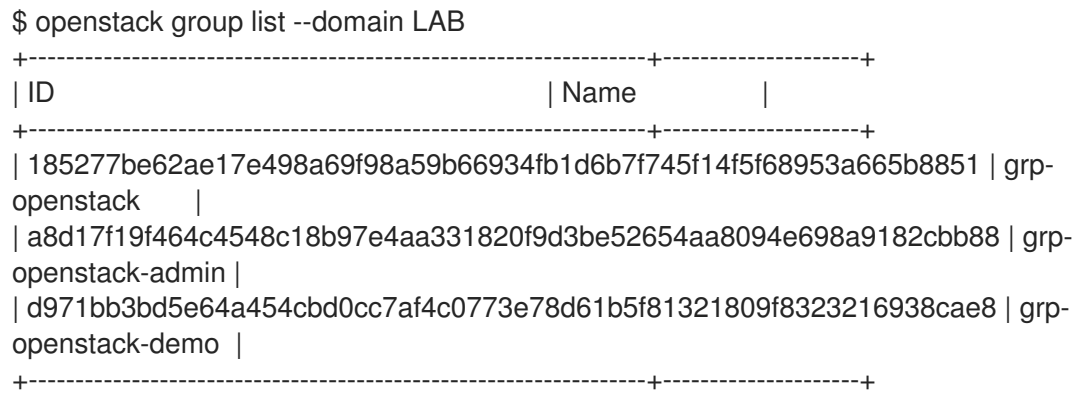

2. Retrieve a list of roles:

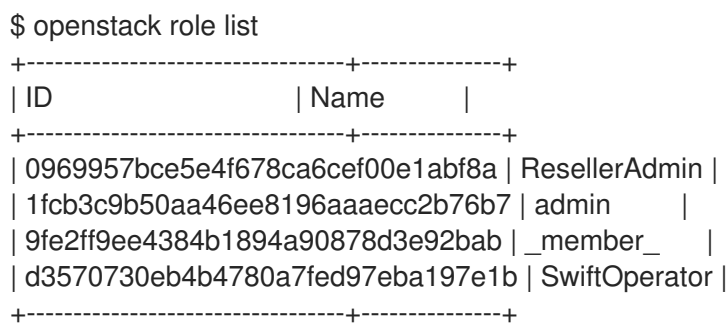

3. Grant the IdM groups access to Projects by adding them to one or more of these roles. For example, if you want users in the **grp-openstack-demo** group to be general users of the **demo** project, you must add the group to the **\_member\_** role:

\$ openstack role add --project demo --group d971bb3bd5e64a454cbd0cc7af4c0773e78d61b5f81321809f8323216938cae8 \_member\_

As a result, members of **grp-openstack-demo** are able to log in to the dashboard by entering their IdM username and password, when also entering **LAB** in the Domain field:

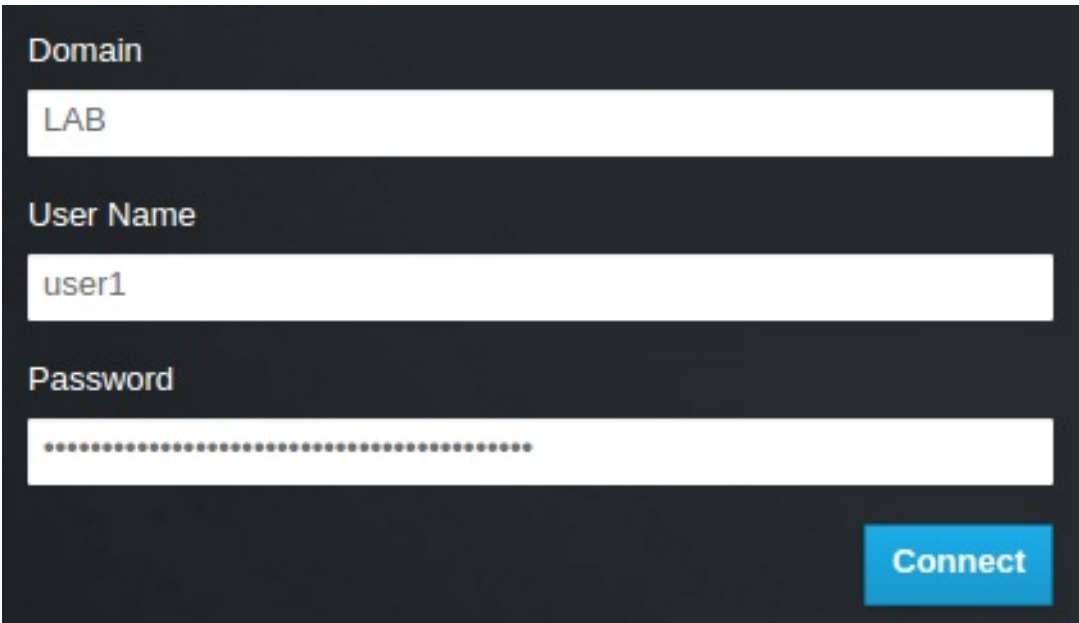

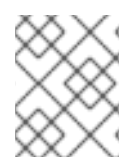

#### NOTE

If users receive the error **Error: Unable to retrieve container list.**, and expect to be able to manage containers, then they must be added to the **SwiftOperator** role.

#### <span id="page-34-0"></span>2.8.3. Allow IdM users to access Projects

IdM users that are members of the **grp-openstack** IdM group can be granted permission to log in to a *Project* in the dashboard:

1. Retrieve a list of IdM users:

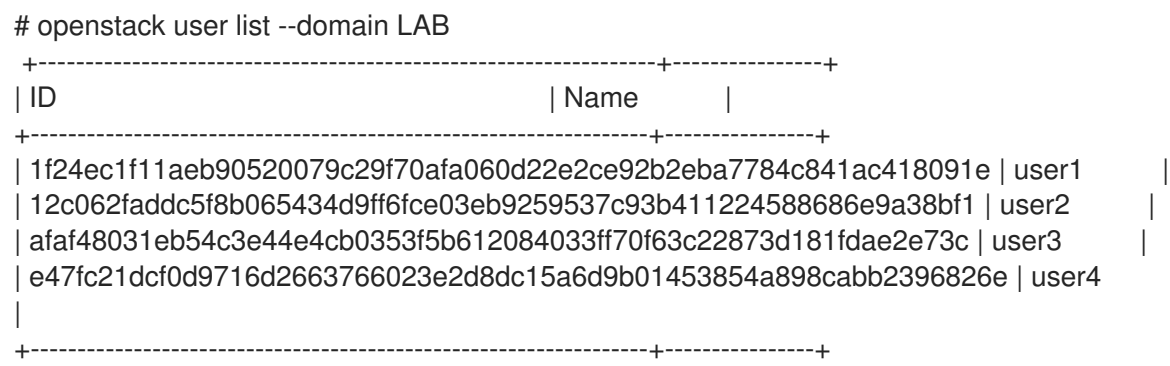

2. Retrieve a list of roles:

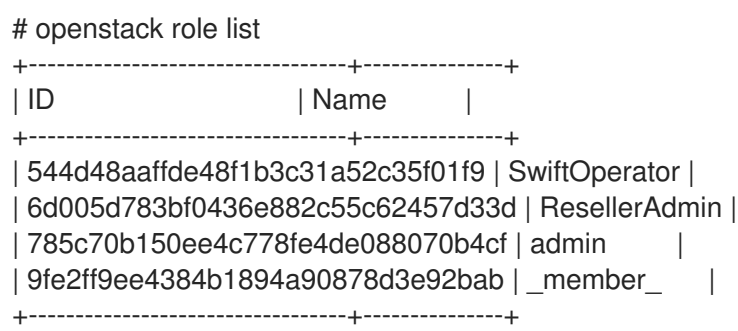

<span id="page-35-1"></span>3. Grant users access to Projects by adding them to one or more of these roles. For example, if you want **user1** to be a general user of the **demo** project, you add them to the **member** role:

# openstack role add --project demo --user 1f24ec1f11aeb90520079c29f70afa060d22e2ce92b2eba7784c841ac418091e \_member\_

Or, if you want **user1** to be an administrative user of the **demo** project, you add them to the **admin** role:

# openstack role add --project demo --user 1f24ec1f11aeb90520079c29f70afa060d22e2ce92b2eba7784c841ac418091e admin

As a result, **user1** is able to log in to the dashboard by entering their IdM username and password, when also entering **LAB** in the **Domain** field:

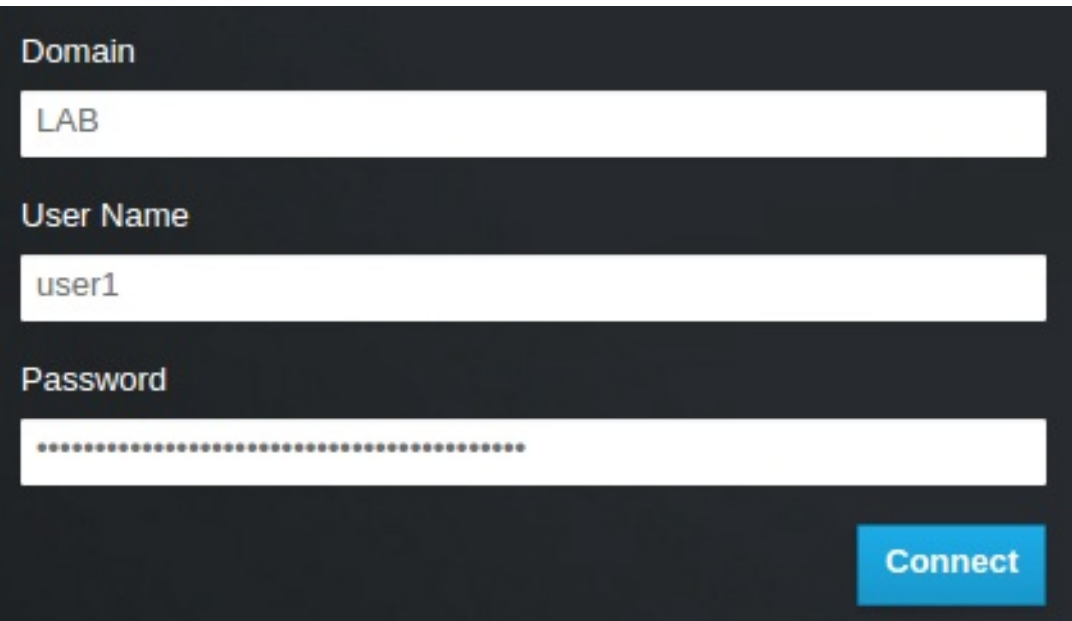

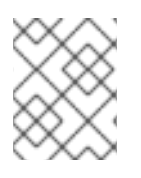

#### **NOTE**

If users receive the error **Error: Unable to retrieve container list.**, and expect to be able to manage containers, then they must be added to the **SwiftOperator** role.

## <span id="page-35-0"></span>2.9. GRANT ACCESS TO THE DOMAIN TAB

To allow the **admin** user to see the **Domain** tab, you will need to assign it the **admin** role in the **default** domain:

1. Find the **admin** user's UUID:

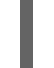

\$ openstack user list | grep admin | a6a8adb6356f4a879f079485dad1321b | admin |

2. Add the **admin** role in the **default** domain to the **admin** user:

\$ openstack role add --domain default --user a6a8adb6356f4a879f079485dad1321b admin

As a result, the **admin** user can now see the **Domain** tab.

## <span id="page-36-0"></span>2.10. CREATING A NEW PROJECT

After you have completed these integration steps, when you create a new project you will need to decide whether to create it in the **Default** domain, or in the keystone domain you've just created. This decision can be reached by considering your workflow, and how you administer user accounts. The **Default** domain can be be thought of as an internal domain, used for service accounts and the **admin** project, so it might make sense for your AD-backed users to be placed within a different keystone domain; this does not strictly need to be the same keystone domain as the IdM users are in, and for separation purposes, there might be multiple keystone domains.

#### <span id="page-36-1"></span>2.10.1. Changes to the dashboard log in process

Configuring multiple domains in Identity Service enables a new *Domain* field in the dashboard login page. Users are expected to enter the domain that matches their login credentials. This field must be manually filled with one of the domains present in keystone. Use the *openstack* command to list the available entries.

In this example, IdM accounts will need to specify the **LAB** domain. The built-in keystone accounts, such as *admin*, must specify **Default** as their domain:

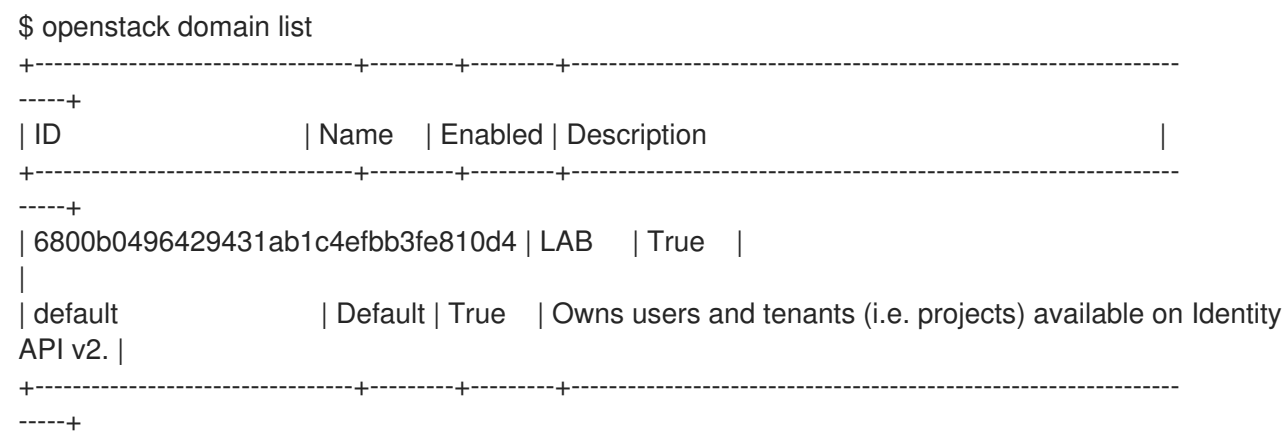

#### <span id="page-36-2"></span>2.10.2. Changes to the command line

For certain commands, you might need to specify the applicable domain. For example, appending **- domain LAB** in this command returns users in the LAB domain (that are members of the *grp-openstack* group):

\$ openstack user list --domain LAB

Appending **--domain Default** returns the built-in keystone accounts:

\$ openstack user list --domain Default

#### <span id="page-36-3"></span>2.10.3. Test IdM integration

This procedure validates IdM integration by testing user access to dashboard features:

- 1. Create a test user in IdM, and add the user to the **grp-openstack** IdM group.
- 2. Add the user to the **member** role of the **demo** tenant.
- 3. Log in to the dashboard using the credentials of the IdM test user.
- 4. Click on each of the tabs to confirm that they are presented successfully without error messages.
- 5. Use the dashboard to build a test instance.

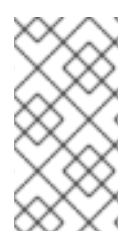

#### **NOTE**

If you experience issues with these steps, perform steps 3-5 with the built-in *admin* account. If successful, this demonstrates that OpenStack is still working as expected, and that an issue exists somewhere within the IdM ←→ Identity integration settings. See Section 2.13, ["Troubleshooting"](#page-38-0).

## <span id="page-37-0"></span>2.11. CONFIGURE FOR HIGH AVAILABILITY

With keystone v3 enabled, you can make this configuration highly available by listing multiple IdM servers in the configuration file for that domain.

- 1. Add a second server to the **url** entry. For example, updating the **url** setting in the *keystone.LAB.conf* file will have Identity Service send all query traffic to the first IdM server in the list, *idm.lab.local*:
- url = ldaps://idm.lab.local,ldaps://idm2.lab.local

If a query to *idm.lab.local* fails due to it being unavailable, Identity Service will attempt to query the next server in the list: *idm2.lab.local*. Note that this configuration does not perform queries in a round-robin fashion, so cannot be considered a load-balancing solution.

1. Set the network timeout in */etc/openldap/ldap.conf*:

#### NETWORK\_TIMEOUT 2

In addition, if you have firewalls configured between the controller and the IdM servers, then you should not configure the IdM servers to silently drop packets from the controller. This will allow *pythonkeystoneclient* to properly detect outages and redirect the request to the next IdM server in the list.

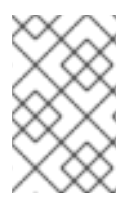

#### **NOTE**

There might be connection delays while queries are being redirected to the second IdM server in the list. This is because the connection to the first server must first time out before the second is attempted.

## <span id="page-37-1"></span>2.12. CREATE A RC FILE FOR A NON-ADMIN USER

You might need to create a RC file for a non-admin user. For example:

\$ cat overcloudrc-v3-user1 # Clear any old environment that may conflict. for key in  $\$($  set | awk '{FS="="} /^OS / {print  $\$1$ ' ); do unset  $\$($ key ; done export OS\_USERNAME=user1 export NOVA\_VERSION=1.1 export OS\_PROJECT\_NAME=demo

export OS\_PASSWORD=RedactedComplexPassword export OS\_NO\_CACHE=True export COMPUTE\_API\_VERSION=1.1 export no\_proxy=,10.0.0.5,192.168.2.11 export OS\_CLOUDNAME=overcloud export OS\_AUTH\_URL=https://10.0.0.5:5000/v3 export OS\_AUTH\_TYPE=password export PYTHONWARNINGS="ignore:Certificate has no, ignore:A true SSLContext object is not available" export OS\_IDENTITY\_API\_VERSION=3 export OS\_PROJECT\_DOMAIN\_NAME=Default export OS\_USER\_DOMAIN\_NAME=LAB

## <span id="page-38-0"></span>2.13. TROUBLESHOOTING

#### <span id="page-38-1"></span>2.13.1. Test LDAP connections

Use *ldapsearch* to remotely perform test queries against the IdM server. A successful result here indicates that network connectivity is working, and the IdM services are up. In this example, a test query is performed against the server *idm.lab.local* on port 636:

# ldapsearch -D "cn=directory manager" -H ldaps://idm.lab.local:636 -b "dc=lab,dc=local" -s sub " (objectclass=\*)" -w RedactedComplexPassword

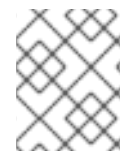

#### **NOTE**

*ldapsearch* is a part of the *openldap-clients* package. You can install this using **# yum install openldap-clients**.

#### <span id="page-38-2"></span>2.13.2. Test port access

Use *nc* to check that the LDAPS port (636) is remotely accessible. In this example, a probe is performed against the server *idm.lab.local*. Press ctrl-c to exit the prompt.

# nc -v idm.lab.local 636 Ncat: Version 6.40 ( http://nmap.org/ncat ) Ncat: Connected to 192.168.200.10:636.  $^{\wedge}C$ 

Failure to establish a connection could indicate a firewall configuration issue.

## <span id="page-39-0"></span>CHAPTER 3. INTEGRATE WITH IDM USING NOVAJOIN

Novajoin allows you to enroll your nodes with Red Hat Identity Manager (IdM) as part of the deployment process. As a result, you can integrate IdM features with your OpenStack deployment, including identities, kerberos credentials, and access controls.

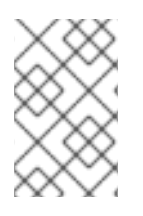

#### **NOTE**

IdM enrollment through novajoin is currently only available for the undercloud and overcloud nodes. Novajoin integration for overcloud instances is expected to be supported in a later release.

## <span id="page-39-1"></span>3.1. INSTALL AND CONFIGURE NOVAJOIN IN THE UNDERCLOUD

#### <span id="page-39-2"></span>3.1.1. Add the undercloud to the CA

Before deploying the overcloud, you must add the undercloud to the Certificate Authority (CA):

1. On the undercloud node, install the **python-novajoin** package:

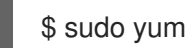

\$ sudo yum install python-novajoin

2. On the undercloud node, run the **novajoin-ipa-setup** script, adjusting the values to suit your deployment:

\$ sudo /usr/libexec/novajoin-ipa-setup \ --principal admin \ --password <IdM admin password> \ --server <IdM server hostname> \ --realm <overcloud cloud domain (in upper case)> \ --domain <overcloud cloud domain> \ --hostname <undercloud hostname> \ --precreate

In the following section, you will use the resulting One-Time Password (OTP) to enroll the undercloud.

#### <span id="page-39-3"></span>3.1.2. Add the undercloud to IdM

This procedure registers the undercloud with IdM and configures novajoin. Configure the following settings in **undercloud.conf** (within the **[DEFAULT]** section):

1. The novajoin service is disabled by default. To enable it:

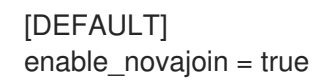

2. You need set a One-Time Password (OTP) to register the undercloud node with IdM:

ipa\_otp =  $<$ otp $>$ 

3. Ensure the overcloud's domain name served by neutron's DHCP server matches the IdM domain (your kerberos realm in lowercase):

overcloud domain name = <domain>

4. Set the appropriate hostname for the undercloud:

undercloud hostname = <undercloud FQDN>

5. Set IdM as the nameserver for the undercloud:

undercloud\_nameservers = <IdM IP>

6. For larger environments, you will need to review the novajoin connection timeout values. In **undercloud.conf**, add a reference to a new file called **undercloud-timeout.yaml**:

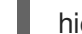

hieradata\_override = /home/stack/undercloud-timeout.yaml

Add the following options to **undercloud-timeout.yaml**. You can specify the timeout value in seconds, for example, **5**:

nova::api::vendordata\_dynamic\_connect\_timeout: <timeout value> nova::api::vendordata\_dynamic\_read\_timeout: <timeout value>

- 7. Save the **undercloud.conf** file.
- 8. Run the undercloud deployment command to apply the changes to your existing undercloud:

\$ openstack undercloud install

## <span id="page-40-0"></span>3.2. INSTALL AND CONFIGURE NOVAJOIN IN THE OVERCLOUD

These sections describe how to register an overcloud node with IdM.

#### <span id="page-40-1"></span>3.2.1. Configure overcloud DNS

For automatic detection of your IdM environment, and easier enrollment, consider using IdM as your DNS server:

1. Connect to your undercloud:

\$ source ~/stackrc

2. Configure the control plane subnet to use IdM as the DNS name server:

\$ openstack subnet set ctlplane-subnet --dns-nameserver <idm\_server\_address>

3. Set the **DnsServers** parameter in an environment file to use your IdM server:

parameter\_defaults: DnsServers: ["<idm\_server\_address>"] <span id="page-41-1"></span>This parameter is usually defined in a custom **network-environment.yaml** file.

#### <span id="page-41-0"></span>3.2.2. Configure overcloud to use novajoin

1. To enable IdM integration, create a copy of the **/usr/share/openstack-tripleo-heattemplates/environments/predictable-placement/custom-domain.yaml** environment file:

\$ cp /usr/share/openstack-tripleo-heat-templates/environments/predictableplacement/custom-domain.yaml \ /home/stack/templates/custom-domain.yaml

2. Edit the **/home/stack/templates/custom-domain.yaml** environment file and set the **CloudDomain** and **CloudName\*** values to suit your deployment. For example:

parameter\_defaults: CloudDomain: lab.local CloudName: overcloud.lab.local CloudNameInternal: overcloud.internalapi.lab.local CloudNameStorage: overcloud.storage.lab.local CloudNameStorageManagement: overcloud.storagemgmt.lab.local CloudNameCtlplane: overcloud.ctlplane.lab.local

- 3. Include the following environment files in the overcloud deployment process:
	- **/usr/share/openstack-tripleo-heat-templates/environments/ssl/enable-internal-tls.yaml**
	- **/usr/share/openstack-tripleo-heat-templates/environments/ssl/tls-everywhereendpoints-dns.yaml**
	- **/home/stack/templates/custom-domain.yaml**

For example:

openstack overcloud deploy \ --templates \ -e /usr/share/openstack-tripleo-heat-templates/environments/ssl/enable-internaltls.yaml \

-e /usr/share/openstack-tripleo-heat-templates/environments/ssl/tls-everywhereendpoints-dns.yaml \

-e /home/stack/templates/custom-domain.yaml \

As a result, the deployed overcloud nodes will be automatically enrolled with IdM.

4. This only sets TLS for the internal endpoints. For the external endpoints you can use the normal means of adding TLS with the **/usr/share/openstack-tripleo-heat-**

**templates/environments/ssl/enable-tls.yaml** environment file (which must be modified to add your custom certificate and key). Consequently, your **openstack deploy** command would be similar to this:

openstack overcloud deploy \

--templates \

-e /usr/share/openstack-tripleo-heat-templates/environments/ssl/enable-internal-tls.yaml \

-e /usr/share/openstack-tripleo-heat-templates/environments/ssl/tls-everywhere-endpointsdns.yaml \

-e /home/stack/templates/custom-domain.yaml \

-e /home/stack/templates/enable-tls.yaml

5. Alternatively, you can also use IdM to issue your public certificates. In that case, you need to use the **/usr/share/openstack-tripleo-heat-templates/environments/services/haproxy-publictls-certmonger.yaml** environment file. For example:

openstack overcloud deploy \

--templates \

-e /usr/share/openstack-tripleo-heat-templates/environments/ssl/enable-internal-tls.yaml \

-e /usr/share/openstack-tripleo-heat-templates/environments/ssl/tls-everywhere-endpointsdns.yaml \

-e /home/stack/templates/custom-domain.yaml \

-e /usr/share/openstack-tripleo-heat-templates/environments/services/haproxy-public-tlscertmonger.yaml

## <span id="page-42-0"></span>3.3. VALIDATE A NODE IN IDM

1. Locate an overcloud node in IdM and confirm that the host entry includes **Keytab:True**:

\$ ipa host-show overcloud-node-01 Host name: overcloud-node-01.lab.local Principal name: host/overcloud-node-01.lab.local@LAB.LOCAL Principal alias: host/overcloud-node-01.lab.local@LAB.LOCAL SSH public key fingerprint: <snip> Password: False Keytab: True Managed by: overcloud-node-01.lab.local

2. SSH to the node and confirm that *sssd* can query IdM users. For example, to query an IdM user named **susan**:

\$ getent passwd susan uid=1108400007(susan) gid=1108400007(bob) groups=1108400007(susan)

## <span id="page-42-1"></span>3.4. CONFIGURE DNS ENTRIES FOR NOVAJOIN

If you use the **haproxy-public-tls-certmonger.yaml** template to issue public certificates for endpoints, then you will need to manually create DNS entries for the VIP endpoints used by Novajoin:

1. Identify the overcloud networks. You can expect to locate these in **/home/stack/virt/network/network-environment.yaml**:

parameter\_defaults: ControlPlaneDefaultRoute: 192.168.24.1 ExternalAllocationPools: - end: 10.0.0.149 start: 10.0.0.101 InternalApiAllocationPools: - end: 172.17.1.149 start: 172.17.1.10 StorageAllocationPools: - end: 172.17.3.149 start: 172.17.3.10

StorageMgmtAllocationPools: - end: 172.17.4.149 start: 172.17.4.10

2. Create a list of virtual IP addresses (VIP) for each overcloud network. For example: /home/stack/virt/public\_vip.yaml

parameter\_defaults:

ControlFixedIPs: [{'ip\_address':'192.168.24.101'}] PublicVirtualFixedIPs: [{'ip\_address':'10.0.0.101'}] InternalApiVirtualFixedIPs: [{'ip\_address':'172.17.1.101'}] StorageVirtualFixedIPs: [{'ip\_address':'172.17.3.101'}] StorageMgmtVirtualFixedIPs: [{'ip\_address':'172.17.4.101'}] RedisVirtualFixedIPs: [{'ip\_address':'172.17.1.102'}]

3. Add DNS entries to IdM for each of the VIPs. You may also need to create new zones. The following example demonstrates DNS record and zone creation for IdM:

ipa dnsrecord-add lab.local overcloud --a-rec 10.0.0.101 ipa dnszone-add ctlplane.lab.local ipa dnsrecord-add ctlplane.lab.local overcloud --a-rec 192.168.24.101 ipa dnszone-add internalapi.lab.local ipa dnsrecord-add internalapi.lab.local overcloud --a-rec 172.17.1.101 ipa dnszone-add storage.lab.local ipa dnsrecord-add storage.lab.local overcloud --a-rec 172.17.3.101 ipa dnszone-add storagemgmt.lab.local ipa dnsrecord-add storagemgmt.lab.local overcloud --a-rec 172.17.4.101

## <span id="page-44-3"></span><span id="page-44-0"></span>CHAPTER 4. USING DOMAIN-SPECIFIC LDAP BACKENDS WITH DIRECTOR

Red Hat OpenStack Platform director can configure keystone to use one or more LDAP backends. This approach results in the creation of a separate LDAP backend for each keystone domain.

## <span id="page-44-1"></span>4.1. SETTING THE CONFIGURATION OPTIONS

For deployments using Red Hat OpenStack Platform director, you need to set the **KeystoneLDAPDomainEnable** flag to **true** in your heat templates; as a result, this will configure the **domain specific drivers enabled** option in keystone (within the **identity** configuration group).

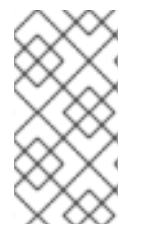

#### **NOTE**

The default directory for domain configuration files is set to **/etc/keystone/domains/**. You can override this by setting the required path using the **keystone::domain\_config\_directory** hiera key and adding it as an **ExtraConfig** parameter within an environment file.

You must also add a specification of the LDAP backend configuration. This is done using the **KeystoneLDAPBackendConfigs** parameter in **tripleo-heat-templates**, where you can then specify your required LDAP options.

## <span id="page-44-2"></span>4.2. CONFIGURE THE DIRECTOR DEPLOYMENT

1. Create a copy of the **keystone\_domain\_specific\_ldap\_backend.yaml** environment file:

\$ cp /usr/share/openstack-tripleo-heattemplates/environments/services/keystone\_domain\_specific\_ldap\_backend.yaml /home/stack/templates/

2. Edit the **/home/stack/templates/keystone\_domain\_specific\_ldap\_backend.yaml** environment file and set the values to suit your deployment. For example, these entries create a LDAP configuration for a keystone domain named **testdomain**:

parameter\_defaults: KeystoneLDAPDomainEnable: true KeystoneLDAPBackendConfigs: testdomain: url: ldaps://192.0.2.250 user: cn=openstack,ou=Users,dc=director,dc=example,dc=com password: RedactedComplexPassword suffix: dc=director,dc=example,dc=com user\_tree\_dn: ou=Users,dc=director,dc=example,dc=com user\_filter: "(memberOf=cn=OSuser.ou=Groups.dc=director.dc=example.dc=com)" user\_objectclass: person user\_id\_attribute: cn user\_allow\_create: false user\_allow\_update: false user\_allow\_delete: false

- 3. You can also configure the environment file to specify multiple domains. For example:
	-

KeystoneLDAPBackendConfigs: domain1: url: ldaps://domain1.example.com user: cn=openstack,ou=Users,dc=director,dc=example,dc=com password: RedactedComplexPassword ... domain2: url: ldaps://domain2.example.com user: cn=openstack,ou=Users,dc=director,dc=example,dc=com password: RedactedComplexPassword ...

This will result in two domains named **domain1** and **domain2**; each will have a different LDAP domain with its own configuration.